# <sup>5</sup> software<sup>46</sup>

# ARIS PROCESS PERFORMANCE MANAGER ANÁLISE DE DADOS

OUTUBRO 2021 VERSÃO 10.5.3

This document applies to ARIS Process Performance Manager Version 10.5.3 and to all subsequent releases.

Specifications contained herein are subject to change and these changes will be reported in subsequent release notes or new editions.

Copyright © 2000 - 2021 Software AG, Darmstadt, Germany and/or Software AG USA Inc., Reston, VA, USA, and/or its subsidiaries and/or its affiliates and/or their licensors.

The name Software AG and all Software AG product names are either trademarks or registered trademarks of Software AG and/or Software AG USA Inc. and/or its subsidiaries and/or its affiliates and/or their licensors. Other company and product names mentioned herein may be trademarks of their respective owners.

Detailed information on trademarks and patents owned by Software AG and/or its subsidiaries is located at https://softwareag.com/licenses.

Use of this software is subject to adherence to Software AG's licensing conditions and terms. These terms are part of the product documentation, located at

https://softwareag.com/licenses and/or in the root installation directory of the licensed product(s).

This software may include portions of third-party products. For third-party copyright notices, license terms, additional rights or restrictions, please refer to "License Texts, Copyright Notices and Disclaimers of Third Party Products". For certain specific third-party license restrictions, please refer to section E of the Legal Notices available under "License Terms and Conditions for Use of Software AG Products / Copyright and Trademark Notices of Software AG Products". These documents are part of the product documentation, located at https://softwareag.com/licenses and/or in the root installation directory of the licensed product(s).

# **Sumário**

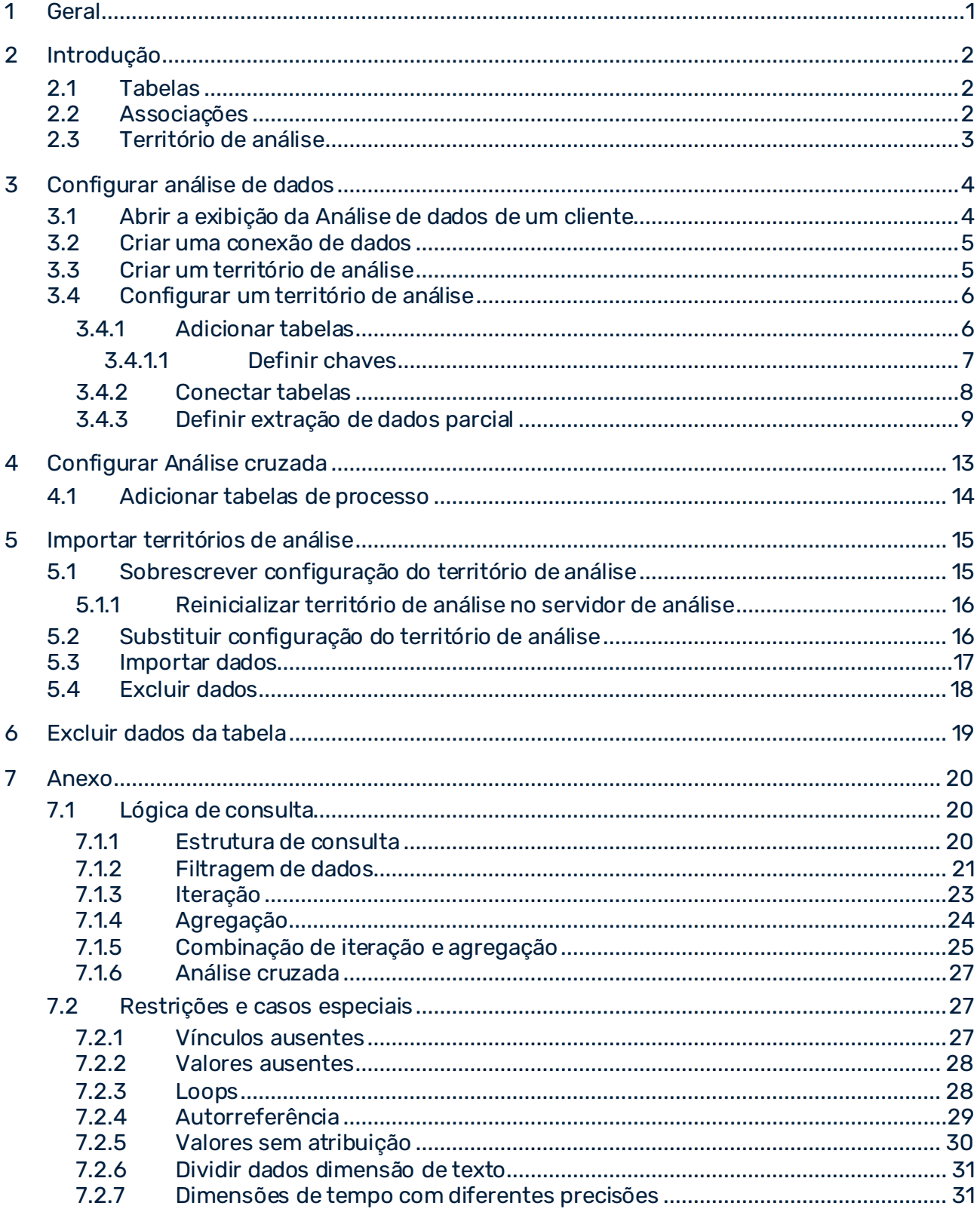

 $\boldsymbol{8}$ 

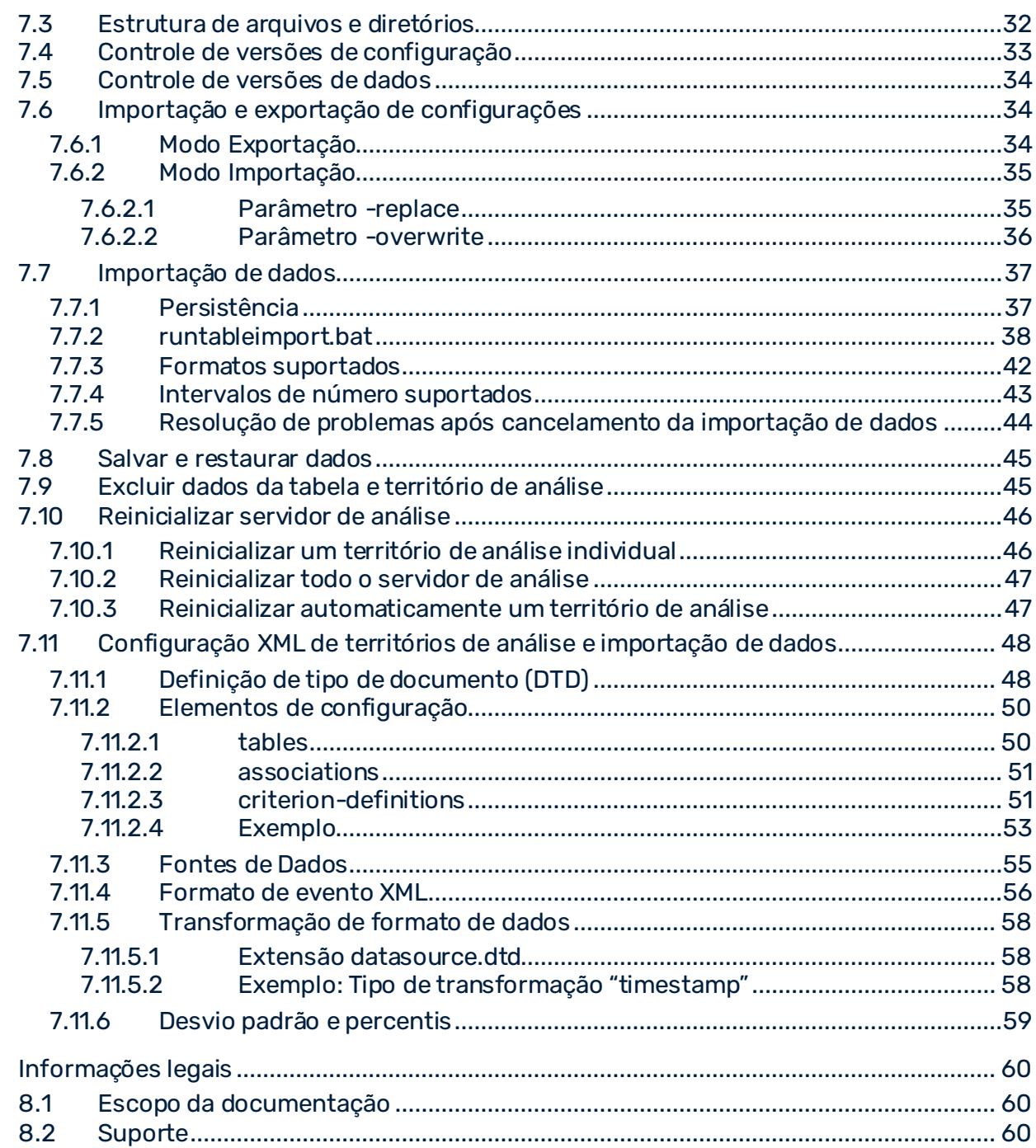

# <span id="page-4-0"></span>1 Geral

Este manual descreve a configuração da Análise de dados e a Análise cruzada no ARIS Process Performance Manager (PPM). Fornece ao administrador de sistema do PPM conhecimentos básicos e de configuração para apoio na configuração para diferentes cenários de uso e tarefas de análise.

# <span id="page-5-0"></span>2 Introdução

A análise de dados e análise cruzada estendem o PPM a partir da versão 9.0 por duas novas áreas temáticas para análise.

Para além das análises do processo, função e interação, você também pode agora avaliar dados independentes do processo usando a Análise de dados. A análise de dados permite analisar dados abrangentes em formato de tabela, consistindo em várias tabelas vinculadas. Na análise de dados, os critérios de análise, que são as dimensões e medidas, são baseados na estrutura da tabela da base de dados, em que cada coluna da tabela representa um critério de análise.

A Análise cruzada estende a área de análise da Análise de dados conectando a análise de dados da tabela na Análise de dados com análise do processo. Os dados do processo existentes da análise do processo estão vinculados com as tabelas existentes da Análise de dados.

Com a ajuda do PPM Customizing Toolkit (CTK), você pode configurar todas as configurações necessárias (Personalização (págin[a 4](#page-7-0))) para Análise de dados e Análise cruzada e importar os dados relevantes para o PPM (págin[a 37](#page-40-0)).

<span id="page-5-1"></span>A Análise de dados e Análise consistem basicamente nos seguintes elementos.

# 2.1 Tabelas

Uma tabela é composta por uma ou mais colunas, cada uma das quais contém os dados de um único critério (ou seja, uma dimensão ou medida). Na interface do usuário do PPM, as colunas são exibidas como dimensões ou medidas individuais. Ao personalizar, você define as colunas a disponibilizar como critério (dimensão ou medida) e seus tipos de dados para análise no PPM. Dependendo dos tipos de dados dos critérios disponíveis, podem ser executadas diversas análises.

# <span id="page-5-2"></span>2.2 Associações

A Análise de dados é particularmente praticável para análises ad-hoc abrangentes. Para habilitar análises ad-hoc rápidas e consistentes, os vínculos lógicos das tabelas individuais devem ser especificados durante a personalização. A descrição de um vínculo lógico também é chamada de associação.

As tabelas individuais são vinculadas com base em critérios específicos, os chamados critérios de associação. Os critérios de associação nas tabelas a ser vinculadas devem possuir o mesmo tipo de dados. Você pode usar todos os tipos de dados nos critérios, exceto em números de ponto flutuante. Duas tabelas são vinculadas por dois critérios, ou seja, um

critério por tabela. Para uma atribuição adequada, os valores dos critérios individuais devem ser idênticos e não devem existir em granularidades diferentes, exceto para carimbos de data/hora (págin[a 31\)](#page-34-1).

#### **Exemplo de análise de dados**

A tabela chamada **Equipe** contém os dados de todos os funcionários de uma empresa, como o nome, educação, salário, etc. Outra tabela chamada **Departamentos** contém os dados dos departamentos individuais da empresa, por exemplo, nome do departamento, local, equipe, etc. Isso significa que cada funcionário da empresa está atribuído a um departamento específico.

Para as tabelas individuais a serem vinculadas e os dados a serem atribuídos, as duas tabelas devem cada uma delas possuir uma coluna que contém os mesmos valores de critério. A tabela **Departamentos**, por exemplo, pode ter uma coluna chamada **ID**, que contém valores únicos para cada departamento. A tabela **Equipe** pode incluir uma coluna chamada **ID\_Departamento** contendo valores, cada um dos quais referindo um departamento. Assim que os valores individuais dos dois critérios se tornarem idênticos, seus registros podem ser atribuídos e vinculados.

# <span id="page-6-0"></span>2.3 Território de análise

As diferentes áreas de negócio requerem frequentemente diferentes perspectivas sobe os dados. Com a ajuda dos chamados territórios de análise, os dados podem ser combinados e as diversas questões analíticas de um ou mais campos de interesse podem ser respondidas interativamente.

Na Análise de dados, um território de análise representa uma coleção de tabelas e as associações únicas selecionadas entre essas tabelas. Se um território de análise não conseguir responder a uma questão específica, pode ser criado um novo território de análise, por exemplo, baseado nos mesmos dados, mas om uma nova combinação de associações. Os territórios de análise individuais são independentes e fornecem dimensões, medidas e processos para a análise com base na sua seleção de tabelas e associações. No PPM, os territórios de análise sempre são avaliados individualmente.

Um território de análise misto (Análise cruzada) contém uma tabela do processo para além das tabelas de dados (Análise de dados). Um território de análise misto lhe permite combinar a análise de dados relativos ao processo e dados em massa da tabela.

# <span id="page-7-0"></span>3 Configurar análise de dados

Com a ajuda do CTK, você pode configurar em detalhe a estrutura dos territórios de análise e importar todos os dados relevantes para o PPM. Você pode selecionar fontes de dados, vincular dados e especificar os dados que devem ser utilizados para análise como dimensões e medidas no PPM.

O CTK lhe permite criar, editar e testar territórios de análise. Use o CTK para definir e exportar as fontes de dados relevantes (JDBC, SAP, CSV) e especifique as tabelas de dados a serem usadas nos territórios de análise. Os territórios de análise que você configurou podem ser salvos no formato XML e importados para o PPM.

Proceda da forma a seguir para configurar a Análise de dados para um cliente.

- 1. Abrir a exibição da Análise de dados de um cliente (págin[a 4\)](#page-7-1). Aqui é onde você configura todas as configurações e transfere as configurações e dados para o PPM.
- 2. Criar uma conexão de dados (págin[a 5\)](#page-8-0) para ser usada para extrair dados de origem, como um arquivo CSV ou um banco de dados JDBC.
- 3. Criar um território de análise (págin[a 5](#page-8-1)).
- 4. Definir uma tabela (por exemplo, a partir do banco de dados) e adicioná-la ao território de análise. (págin[a 6\)](#page-9-1) A tabela deve incluir as colunas que serão avaliadas como critérios no território de análise.
- 5. Especificar e configurar as colunas da tabela de origem a serem usadas como critérios no território de análise (págin[a 6\)](#page-9-1).
- 6. Usar critérios para vincular várias tabelas (págin[a 8](#page-11-0)).
- 7. Importar o território de análise incluindo configurações e dados para o PPM (págin[a 15](#page-18-0)).

Diversos assistentes e caixas de diálogo ajudam você na realização das etapas.

Os arquivos de configuração de Análise de dados criados para um cliente são armazenados em arquivos XML no diretório .../**custom/<client>/XML/** da instalação do PPM. Veja o capítulo **Estrutura de arquivos e diretórios** (págin[a 32\)](#page-35-0).

# <span id="page-7-1"></span>3.1 Abrir a exibição da Análise de dados de um cliente

Na exibição de Análise de dados de um cliente, você pode ajustar todas as configurações de Análise de dados do cliente. Também é onde você cria conexões com fontes de dados e cria e edita territórios de análise.

#### **Pré-requisito**

Ao menos um cliente deve ter sido criado.

#### **Procedimento**

1. Inicie o CTK.

- 2. Selecione um cliente no campo **Visão geral do cliente** na página **Início**.
- 3. Clique em **Configurar Análise de dados**.

A visualização de **Análise de dados** do cliente é exibida com uma lista de todos os territórios de análise e fontes de dados disponíveis para esse cliente.

### <span id="page-8-0"></span>3.2 Criar uma conexão de dados

Você pode criar e configurar diversas conexões com diferentes dados de origem para um cliente. Uma conexão de dados inclui todos os parâmetros necessários para acessar os dados de origem relevantes e importar as tabelas de dados que serão usadas nos territórios de análise.

Você pode criar conexões dos tipos **SAP**, **JDBC** e **CSV** aos dados de origem. Configurações diferentes estão disponíveis dependendo do tipo de dados de origem selecionado.

#### **Procedimento**

- 1. Caso o botão esteja desabilitado, clique em **Editar**.
- 2. Clique em **Criar conexão de dados** no campo **Conexões de dados disponíveis**.
- 3. Execute suas configurações.
- 4. Clique em **OK**.
- 5. Clique em **D** Salvar.

A conexão de dados é criada com as configurações especificadas.

O arquivo XML correspondente, por exemplo, JdbcConnection1.xml é salvo no diretório **...\custom\<client>\xml\data\_repositories** da instalação do PPM.

Para editar uma conexão de dados disponível, clique duas vezes em uma conexão de dados em **Conexões de dados disponíveis**.

Se a conexão de dados for usada em diversos territórios de análise, as alterações afetarão todos eles.

#### TIPOS DE BANCOS DE DADOS JDBC SUPORTADOS

<span id="page-8-1"></span>Observe as plataformas de banco de dados suportadas pelo PPM 10.5.3. Poderá obter mais informações nos Requisitos de sistema da Software AG ou no PPM Database Systems.pdf.

### 3.3 Criar um território de análise

Você pode criar diversos territórios de análise (págin[a 3](#page-6-0)) para um cliente existente.

O nome do território de análise é específico de cada idioma e pode ser especificado em todos os idiomas disponíveis para o PPM. Com base no nome, a chave <keyword> é gerada, podendo ser alterada após sua criação. Essa chave é usada em nomes de arquivos e como um parâmetro para programas de linha de comando do PPM, por exemplo. Portanto, ela deve ser única e conter apenas caracteres de **a** a **z**, **A** a **Z**, **0** a **9** e "**\_**". Caracteres inválidos no nome são excluídos automaticamente quando a chave é gerada.

Use o assistente para criar um território de análise ou adicione novas tabelas a um território de análise, defina colunas e configure os critérios necessários.

#### **Procedimento**

- 1. Caso o botão esteja desabilitado, clique em **Editar**.
- 2. Clique em **Criar território de análise** no campo **Territórios de análise do cliente**.
- 3. Execute suas configurações.
- 4. Clique em **OK**.
- 5. Clique em **D** Salvar.

O novo território de análise será criado e a página de visão geral dele será exibida.

Caso a opção **Adicionar tabela a território de análise** (págin[a 6\)](#page-9-1) seja habilitada, um assistente será aberto para que você adicione e configure as tabelas relevantes para o território de análise. Caso não ative a opção, você poderá adicionar tabelas ao território de análise (págin[a 6\)](#page-9-1) posteriormente.

Territórios de análise com configurações incorretas são exibidos com cores diferentes na lista. Uma dica de ferramenta exibe mais informações sobre a configuração inválida.

<span id="page-9-0"></span>Clique duas vezes em um território de análise disponível para editá-lo.

### 3.4 Configurar um território de análise

A configuração de um território de análise (págin[a 3](#page-6-0)) é realizada ao adicionar tabelas (página [2\)](#page-5-1), selecionar colunas de tabelas que serão usadas como critérios (págin[a 2](#page-5-1)) e definir associações (págin[a 2\)](#page-5-2) entre as tabelas.

### <span id="page-9-1"></span>3.4.1 Adicionar tabelas

Você pode selecionar diversas tabelas de diferentes fontes de dados e adicioná-las a um território de análise.

Primeiramente, no **Assistente de inclusão de tabela no território de análise**, você deve usar uma conexão de dados para selecionar a tabela que será adicionada ao território de análise. Depois, na tabela, selecione as colunas cujos dados devem ser extraídos e usados como critérios no PPM. Ao final, você deve usar dois critérios para vincular a nova tabela a uma tabela que já existe no território de análise.

Você pode importar apenas um território de análise completamente vinculado para o PPM (págin[a 15\)](#page-18-0). Para criar um território de análise completamente vinculado, adicione tabelas individuais ao território de análise, uma após a outra, e vincule cada uma delas a tabelas existentes. Para vincular duas tabelas, selecione um critério em uma tabela com o mesmo tipo de dado e os mesmos valores do que o critério da outra tabela. Portanto, você deve garantir que as tabelas selecionadas tenham critérios que cumpram essa exigência.

Você pode vincular as tabelas usando o assistente ou a guia **Vínculos de tabelas** após fechar o assistente. Se quiser vincular uma nova tabela a diversas tabelas, você deverá usar a guia **Vínculos de tabelas**.

As tabelas adicionadas ao território de análise serão listadas na guia **Tabelas de território de análise** da página de visão geral. As tabelas são exibidas à esquerda, incluindo os nomes especificados durante a configuração e o tipo de conexão de dados. À direita, são exibidas as configurações de uma tabela selecionada. Isso inclui os nomes das colunas de tabela selecionadas, descrição, tipo de dados no PPM e critério definido.

#### **Procedimento**

- 1. Clique duas vezes em um território de análise da lista **Territórios de análise do cliente**. A página de visão geral do território de análise será exibida.
- 2. Clique em **Editar**.
- 3. Clique em **Adicionar tabela a território de análise**. Use o assistente aberto para selecionar as tabelas de uma fonte de dados.
- 4. Execute suas configurações.
- 5. Clique em **Concluir**.

As tabelas selecionadas serão adicionadas ao território de análise e exibidas na guia **Tabelas de território de análise**.

Clique duas vezes em uma tabela da lista para editá-la.

Para excluir uma tabela do território de análise, selecione-a e clique em **Remover tabela do território de análise**.

<span id="page-10-0"></span>Também é possível vincular tabelas posteriormente.

### 3.4.1.1 Definir chaves

Um critério (baseado em uma coluna) pode ser definido como chave para cada tabela adicionada a um território de análise (págin[a 6](#page-9-1)). Com a chave, dados idênticos serão identificados durante a importação de dados (págin[a 17](#page-20-0)) e processados adequadamente. Os valores das chaves identificam exclusivamente as linhas de uma tabela. Durante a importação, os valores de chave das linhas anteriores são comparados aos valores de chave das linhas que serão importadas. Se os valores forem correspondentes, os dados são sobrescritos. Caso contrário, os dados são adicionados à tabela existente.

- Cada tabela deve conter apenas uma chave.
- Cada critério de chave deve ser calculado para cada linha.
- Apenas os seguintes tipos de critérios são permitidos como chaves: TEXT, LONG ou TIME.
- Chaves baseadas em carimbos de data/hora são calculados de acordo com a precisão configurada da dimensão de tempo correspondente.
- As chaves são opcionais. Se nenhuma chave for definida para uma tabela, todas as linhas importadas para a tabela serão adicionadas, sem substituir qualquer linha existente.

# <span id="page-11-0"></span>3.4.2 Conectar tabelas

Associações de tabela (págin[a 2](#page-5-2)) podem ser configuradas para cada território de análise ao vincular critérios específicos de diferentes tabelas.

Ao configurar as associações, leve em consideração as restrições descritas no capítulo **Restrições e casos especiais** (págin[a 27\)](#page-30-1).

As associações configuradas são exibidas de forma gráfica na guia **Vínculos de tabelas**. Na parte superior da guia, as tabelas são exibidas como retângulos identificados, e as tabelas já vinculadas serão combinadas em blocos. Caso a barra contenha diversos blocos, significa que o território de análise tem mais associações independentes. Tabelas não vinculadas do território de análise são exibidas como um bloco. Caso você tenha vinculado todas as tabelas de forma completa e adequada, todas devem ser combinadas em um único bloco.

Para criar um território de análise completamente vinculado, você pode vincular tabelas individuais a blocos e, depois, vincular os blocos uns aos outros, até que todas as tabelas sejam combinadas em um único bloco.

A parte inferior da guia exibe os critérios usados para vincular as tabelas individuais.

#### **Procedimento**

- 1. Clique duas vezes em um território de análise da lista **Territórios de análise do cliente**. A página de visão geral do território de análise será exibida.
- 2. Exiba a guia **Vínculos de tabelas**.
- 3. Na parte superior da guia, clique duas vezes em um retângulo com o nome da tabela que você deseja vincular.

A caixa de diálogo **Alterar vínculos de tabelas** será exibida para que você possa selecionar os critérios de associação para vincular a tabela.

- 4. Execute suas configurações.
- 5. Clique em **OK**.
- 6. Clique em **Salvar**.

As tabelas vinculadas são combinadas em um bloco. A configuração do seu território de análise está salva.

Para excluir um vínculo de tabela, selecione uma tabela na parte superior e, em seguida, clique em **Excluir** em uma linha da parte inferior.

<span id="page-12-0"></span>É possível executar uma verificação de validade para a configuração do território de análise.

### 3.4.3 Definir extração de dados parcial

Uma extração de dados parcial pode ser definida para tabelas com os tipos de conexão de dados **SAP** e **JDBC**.

A opção Extrair todos os dados é habilitada por padrão durante a configuração de um território de análise ou durante a migração de um cliente antigo para o PPM versão 9.9. Após a configuração do território de análise, uma extração de dados parcial pode ser definida ao especificar um tempo ou valor de extração do qual os dados devem ser extraídos.

#### **Procedimento**

- 1. Clique duas vezes em um território de análise da lista Territórios de análise do cliente. A página de visão geral do território de análise será exibida.
- 2. Na guia Tabelas do território de análise, selecione uma tabela do tipo SAP ou JDBC para a qual você deseja definir uma extração de dados parcial.

As configurações necessárias são exibidas na janela Critérios de tabela.

- 3. Ative a opção "Extrair todos os dados" para extrair todos os dados da tabela sem restrições.
- 4. Ative a opção "Extrair dados de" somente se quiser extrair dados específicos da tabela.
- 5. Na caixa de seleção, especifique se deseja extrair usando tempo de extração (Último ponto no tempo extraído) ou valor de extração (Último valor extraído). Dependendo da sua seleção e do tipo de conexão de dados da tabela, diversas opções estarão disponíveis (consulte a tabela abaixo).
- 6. Execute suas configurações.
- 7. Clique em **D** Salvar.

Suas configurações foram aplicadas.

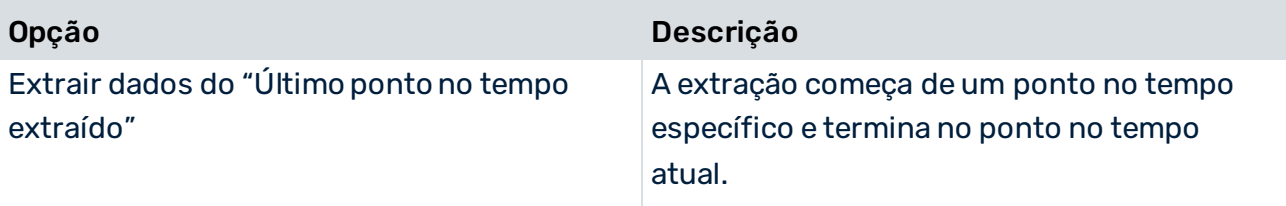

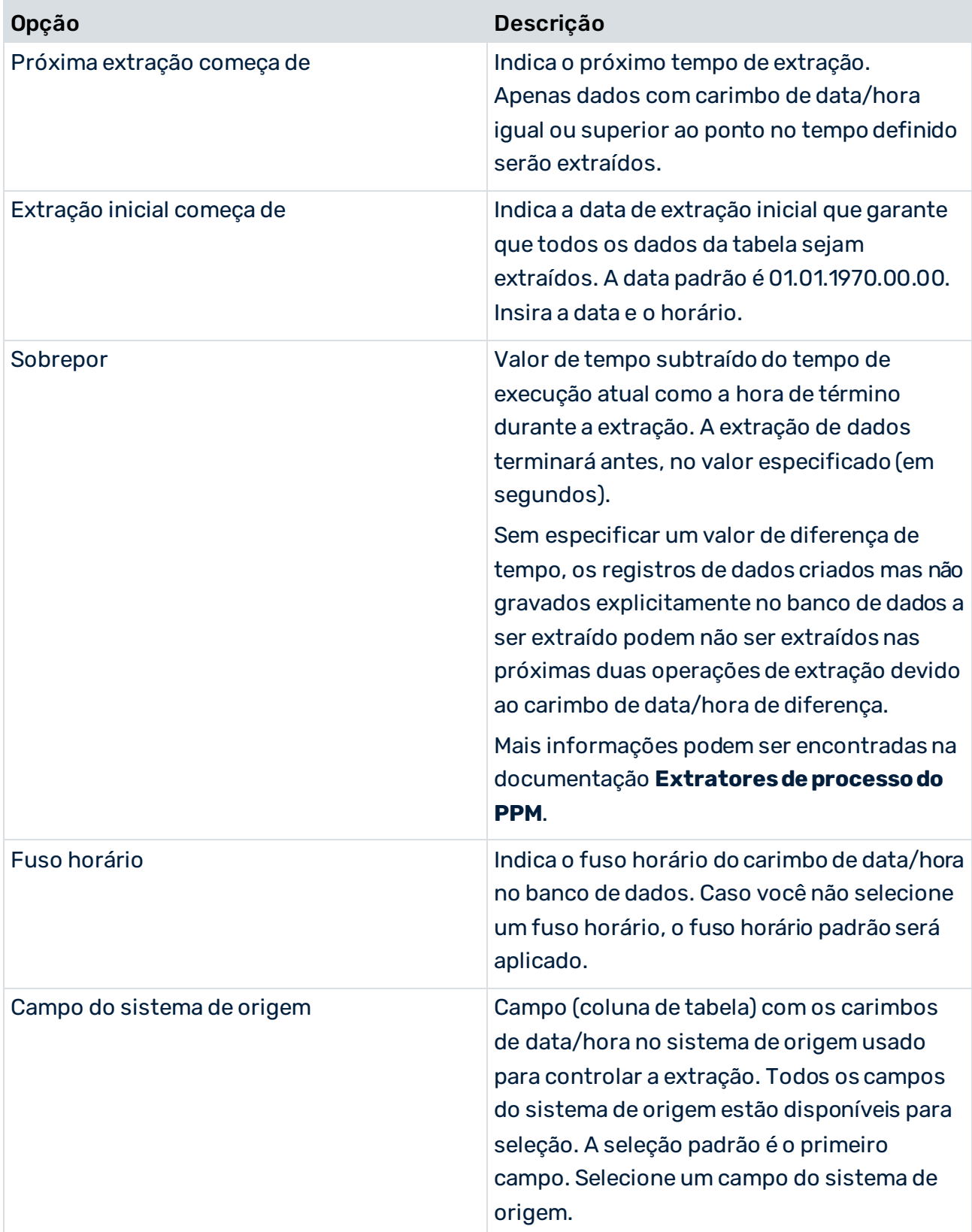

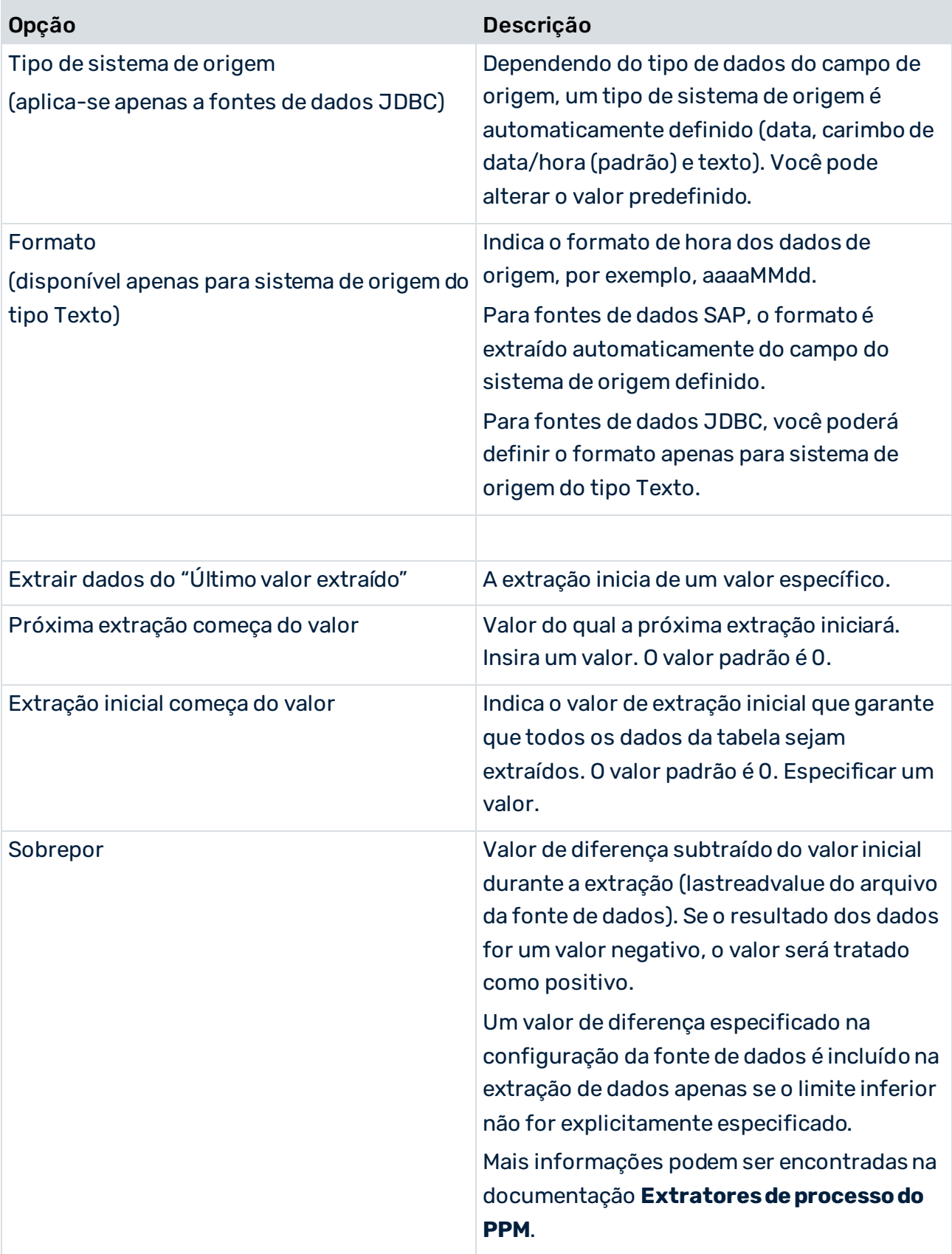

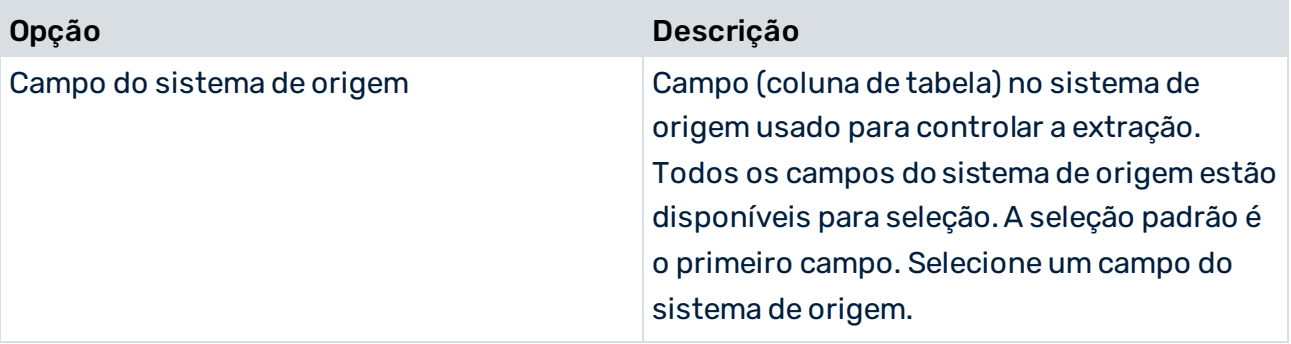

### <span id="page-16-0"></span>4 Configurar Análise cruzada

A Análise cruzada permite aos usuários combinarem Análise de dados e Análise do processo. As tabelas de dados estão vinculadas com uma tabela de processo em um território de análise misto. Um território de análise misto na Análise cruzada é basicamente um território de análise Análise de dados com critérios adicionais específicos do processo.

Crie um território de análise misto ao adicionar uma tabela de processo a um território de análise de Análise de dados existente ou ao selecionar uma tabela de processo e adicionar tabelas de dados ao criar um território de análise. Com base na tabela de processo, você pode configurar os critérios de processo para o território de análise e vinculá-los aos critérios de Análise de dados. Um território de análise misto pode conter apenas uma tabela de processo para um único nó especificado da árvore de processos.

Os dados de processo da Análise cruzada representam uma visão dos dados de processo da análise do processo (não uma cópia dos dados). Isso significa que você trabalha com os mesmos dados em cada território de análise de Análise cruzada e na análise do processo. Você importa os dados para a análise do processo e também pode ver tais dados (ou a seção selecionada) na Análise cruzada.

Por meio de uma conexão de dados predefinida, os tipos de processo configurados na análise do processo de um cliente são extraídos e fornecidos em uma árvore de processos para seleção. Para o nó da árvore de processos selecionado, os critérios do processo são transferidos e exibidos na tabela de processos como medidas e dimensões. Os dados de processo não são copiados da análise do processo para a Análise cruzada, apenas exibidos em forma de tabela. Os dados de processo são transferidos automaticamente da análise do processo para que os mesmos dados existam na Análise cruzada e na análise do processo.

- Todas as medidas de processo registradas no nó da árvore de processos estão disponíveis, exceto medidas de cardinalidade e medidas dos tipos **RELATION** e **OT\_ORG**.
- Todas as dimensões de processo dos tipos **TEXT** e **TIME** registradas no nó da árvore de processos estão disponíveis.

Dimensões e medidas de função não podem ser usadas para configuração.

Para criar um território de análise misto, siga as etapas a seguir. O assistente **Adicionar tabela a território de análise** irá ajudá-lo.

#### **Procedimento**

- 1. Crie um novo território de análise (págin[a 5](#page-8-1)) ou adicione uma tabela de processo a um território de análise existente (págin[a 14](#page-17-0)).
- 2. Importe o território de análise para o PPM (págin[a 15\)](#page-18-0).

O território de análise misto está disponível como um território de análise de Análise cruzada individual no PPM.

### <span id="page-17-0"></span>4.1 Adicionar tabelas de processo

Adicionar uma tabela de processo para criar um território de análise misto é similar ao procedimento em um território de análise de Análise de dados.

Usando a conexão de dados **Dados de processo** no assistente **Adicionar tabela a território de análise**, importe os tipos de processo configurados para o cliente. Na próxima etapa, os tipos de processo são exibidos em uma árvore de processos. Na árvore de processos, selecione o nó cujos processos você deseja analisar no território de análise. Depois, selecione os critérios, ou seja, as medidas e dimensões de processo, e especifique a utilização deles. Ao final, você deve usar dois critérios para vincular a tabela de processo a uma tabela que já existe no território de análise.

#### **Pré-requisito**

Um território de análise de Análise de dados deve ter sido configurado (págin[a 6](#page-9-0)).

#### **Procedimento**

- 1. Clique duas vezes em um território de análise da lista **Territórios de análise do cliente**. A página de visão geral do território de análise será exibida.
- 2. Clique em **Editar**.
- 3. Clique em **Adicionar tabela a território de análise**. Use o assistente aberto para configurar e vincular a tabela de processo.
- 4. Selecione a conexão de dados **Dados de processo**.
- 5. Clique em **Avançar**.
- 6. Especifique suas configurações e clique em **Concluir**.

As tabelas selecionadas serão adicionadas ao território de análise e exibidas na guia **Tabelas de território de análise**.

Para excluir a tabela do território de análise, selecione-a e clique em **Remover tabela do território de análise**.

### <span id="page-18-0"></span>5 Importar territórios de análise

Você pode importar territórios de análise configurados para o PPM. Os dados de origem e a configuração do território de análise podem ser importados individualmente. Assim, você pode continuar utilizando as configurações ou dados de origem existentes no PPM e atualizá-los de forma independente.

Apenas territórios de análise completos e configurados de forma correta podem ser importados para o PPM. A validade de todos os territórios de análise do cliente é verificada automaticamente. Os territórios de análise com configurações inválidas são destacados em vermelho na visão geral de territórios de análise. Uma dica de ferramenta fornece informações sobre os erros de configuração.

Antes de importar os dados, é necessário reinicializar o banco de dados do cliente do PPM. O banco de dados é inicializado usando o programa **initdb.bat** no módulo **Programas** do CTK. Para mais informações sobre como inicializar o banco de dados, consulte o Guia de usuário do CTK.

### <span id="page-18-1"></span>5.1 Sobrescrever configuração do território de análise

No PPM, é possível sobrescrever a configuração de um território de análise existente. Todas as alterações são transferidas para a configuração do território de análise existente.

A função **Sobrescrever configuração do território de análise** é executada pelo programa **runppmconfig** no modo **-overwrite**. Mais detalhes estão disponíveis no capítulo Modo Importação (págin[a 35](#page-38-0)).

#### **Pré-requisito**

O serviço do cliente do PPM deve estar em execução.

#### **Procedimento**

- 1. Clique duas vezes em um território de análise da lista **Territórios de análise do cliente**. A página de visão geral do território de análise será exibida.
- 2. Clique em **Sobrescrever configuração**.

Atualiza a configuração do território de análise do cliente atual no PPM.

Após a importação, uma visão geral do processo de importação da configuração é exibida.

- 3. Para exibir o registro de um processo de importação, clique em **Exibir arquivo de log** ( ) na coluna **Arquivo de log** da caixa de diálogo.
- 4. Clique em **OK**.

A configuração será importada para o PPM. A configuração existente será atualizada. O território de análise atualizado de Análise de dados estará disponível no PPM.

Talvez seja necessário reinicializar o território de análise no servidor de análise (págin[a 16](#page-19-0)) após a importação. O arquivo de log gerado automaticamente ([@]) informa se será necessário reinicializar o servidor de análise após a importação.

# <span id="page-19-0"></span>5.1.1 Reinicializar território de análise no servidor de análise

Para reinicializar um território de análise no servidor de análise, use o programa **Eliminar inconsistências no servidor de análise**.

Durante a reinicialização, os dados salvos no banco de dados são carregados no servidor de análise. A reinicialização elimina inconsistências nos dados do servidor de análise e banco de dados.

Como ela pode levar algum tempo, não é executada automaticamente ao importar a configuração. Pode ser realizada posteriormente, em um momento oportuno.

No entanto, até o momento da reinicialização, a configuração do território de análise permanecerá inconsistente. Ainda será possível consultar o território de análise inconsistente, mas se as consultas forem referentes a elementos de configuração alterados, mensagens de erro podem ser exibidas como respostas.

Caso você importe mais dados (págin[a 17](#page-20-0)), o território de análise será reinicializado automaticamente (se necessário).

#### **Procedimento**

- 1. Inicie o CTK.
- 2. Selecione o cliente relevante no campo **Visão geral do cliente** na **página inicial**.
- 3. Clique em **Configurar análise do processo**.
- 4. Abra o componente **Programas** no módulo **Cliente**.
- 5. No grupo de programas **Sistema**, execute o programa **Eliminar inconsistências no servidor de análise**.

Todos os elementos inconsistentes do território de análise no servidor de análise serão reinicializados automaticamente.

Como alternativa, você pode usar o programa runtableimport.bat (págin[a 38](#page-41-0)) na linha de comando para reinicializar o território de análise (págin[a 46](#page-49-0)).

# <span id="page-19-1"></span>5.2 Substituir configuração do território de análise

No PPM, é possível substituir a configuração existente de um território de análise por uma nova configuração.

A função **Substituir configuração do território de análise** é executada pelo programa **runppmconfig** no modo **-replace**. Mais detalhes estão disponíveis no capítulo Modo Importação (págin[a 35](#page-38-0)).

#### **Pré-requisito**

O serviço do cliente do PPM deve estar em execução.

As tabelas de dados do território de análise relevante não devem conter dados.

#### **Procedimento**

- 1. Clique duas vezes em um território de análise da lista **Territórios de análise do cliente**. A página de visão geral do território de análise será exibida.
- 2. Clique em **<sup>←</sup> Substituir configuração**. Substitui a configuração do território de análise do cliente atual no PPM. Após a importação, uma visão geral do processo de importação da configuração é exibida.
- 3. Para exibir o registro de um processo de importação, clique em **Exibir arquivo de log** ( ) na coluna **Arquivo de log** da caixa de diálogo.
- 4. Clique em **OK**.

A configuração será importada para o PPM. A configuração existente será substituída. O território de análise atualizado de Análise de dados estará disponível no PPM.

### <span id="page-20-0"></span>5.3 Importar dados

Dados de origem podem ser importados para o PPM independentemente da configuração do território de análise.

Se necessário, o servidor de análise será reinicializado automaticamente durante a importação de dados.

#### **Pré-requisito**

O serviço do cliente do PPM deve estar em execução.

#### **Procedimento**

- 1. Clique duas vezes em um território de análise da lista **Territórios de análise do cliente**. A página de visão geral do território de análise será exibida.
- 2. Clique em **Importar dados**.

Extrai os dados de origem de todas as tabelas do território de análise de acordo com a conexão de dados definida e importa os dados para o PPM além dos dados existentes. Após a importação, uma nota sobre o processo de importação de cada tabela é exibida.

3. Para exibir o registro de um processo de importação, clique em **Exibir arquivo de log** ( ) na coluna **Arquivo de log** da caixa de diálogo.

#### 4. Clique em **OK**.

Os dados de origem do território de análise foram importados para o PPM e os dados de origem existentes foram sobrescritos. O território de análise atualizado de Análise de dados estará disponível no PPM.

A função **Importar dados de origem para o PPM** começa executando o extrator relevante (por exemplo, runjdbc2ppm.bat), independentemente do tipo de dado de origem, e depois executa o programa **runtableimport.bat** com o parâmetro **-add**. O extrator extrai os dados de origem e grava em uma tabela, importada para o PPM pelo runtableimport. Consulte o capítulo **runtableimport.bat** (págin[a 38](#page-41-0)) no anexo para obter mais informações. Para informações detalhadas sobre extratores, consulte a documentação técnica **Extratores de processo do PPM**.

### <span id="page-21-0"></span>5.4 Excluir dados

Todos os dados da tabela de um território de análise do PPM podem ser excluídos, por exemplo, para preparar uma nova configuração para o território de análise.

A função **Excluir dados** é executada pelo programa **runtableimport.bat** com os parâmetros **-delete** e **-alltables**. Mais detalhes estão disponíveis no capítulo runtableimport.bat (página [38\)](#page-41-0).

### **Pré-requisito**

O serviço do cliente do PPM deve estar em execução.

#### **Procedimento**

- 1. Clique duas vezes em um território de análise da lista **Territórios de análise do cliente**. A página de visão geral do território de análise será exibida.
- 2. Clique em **Excluir dados**.

Todos os dados da tabela do território de análise foram excluídos.

Se necessário, você pode substituir a configuração do território de análise (págin[a 16](#page-19-1)) ou reimportar os dados.

# <span id="page-22-0"></span>6 Excluir dados da tabela

Você pode excluir os dados de tabelas individuais de um território de análise.

Após a exclusão, o tempo inicial de extração ou valor de extração ("Próxima extração começa de") do extrator de tabela é restaurado. Se a tabela for reimportada, todos os valores do tempo inicial de extração ou valor de extração serão importados novamente.

#### **Procedimento**

- 1. Clique duas vezes em um território de análise da lista **Territórios de análise do cliente**. A página de visão geral do território de análise será exibida.
- 2. Clique em **Excluir dados**.
- 3. Selecione as tabelas cujos dados você deseja excluir.
- 4. Clique em **OK**.

Os dados são excluídos.

### <span id="page-23-0"></span>7 Anexo

# <span id="page-23-1"></span>7.1 Lógica de consulta

Este capítulo explica como os componentes individuais da Análise de dados funcionam juntos e descreve as opções e restrições de consulta nos territórios de análise.

A principal diferença entre Análise de dados e Análises de interação e processos é que os dados registrados não são baseados em instâncias de processo. No entanto, as consultas básicas geralmente são as mesmas para os três métodos de análise. Por padrão, todas as medidas e dimensões disponíveis podem ser usadas e calculadas para análises. As consultas podem conter qualquer quantidade de filtros, iterações e agregações.

### <span id="page-23-2"></span>7.1.1 Estrutura de consulta

A interação central e a semântica de consulta da Análise de dados são semelhantes às da Análise do processo, com a inclusão de várias extensões funcionais. Consultas na Análise de dados são compostas por três partes e têm natureza modular.

O exemplo a seguir ilustra a estrutura das consultas.

#### **Exemplo**

O exemplo descreve um território de análise pertencente à estrutura de um departamento de TI.

A ilustração a seguir mostra a estrutura de tabelas, incluindo os critérios de associação vinculados. Do ponto de vista conceitual, diferentes aplicativos são executados em diferentes hosts, e diferentes administradores são responsáveis por cada aplicativo individual. Manutenção específica e subsidiárias são atribuídas aos hosts como um local físico.

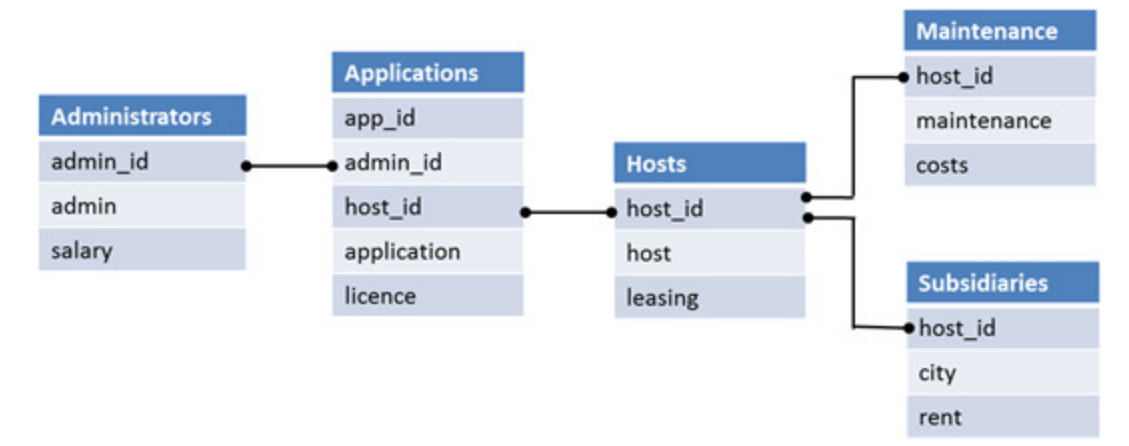

#### Ilustração do território de análise do departamento de TI

A ilustração a seguir mostra a relação entre as tabelas e os dados nelas contidos. Para uma visão geral mais clara, os critérios de associação foram retirados neste exemplo. Suas informações são representadas pelas conexões que vinculam as colunas das tabelas atribuídas.

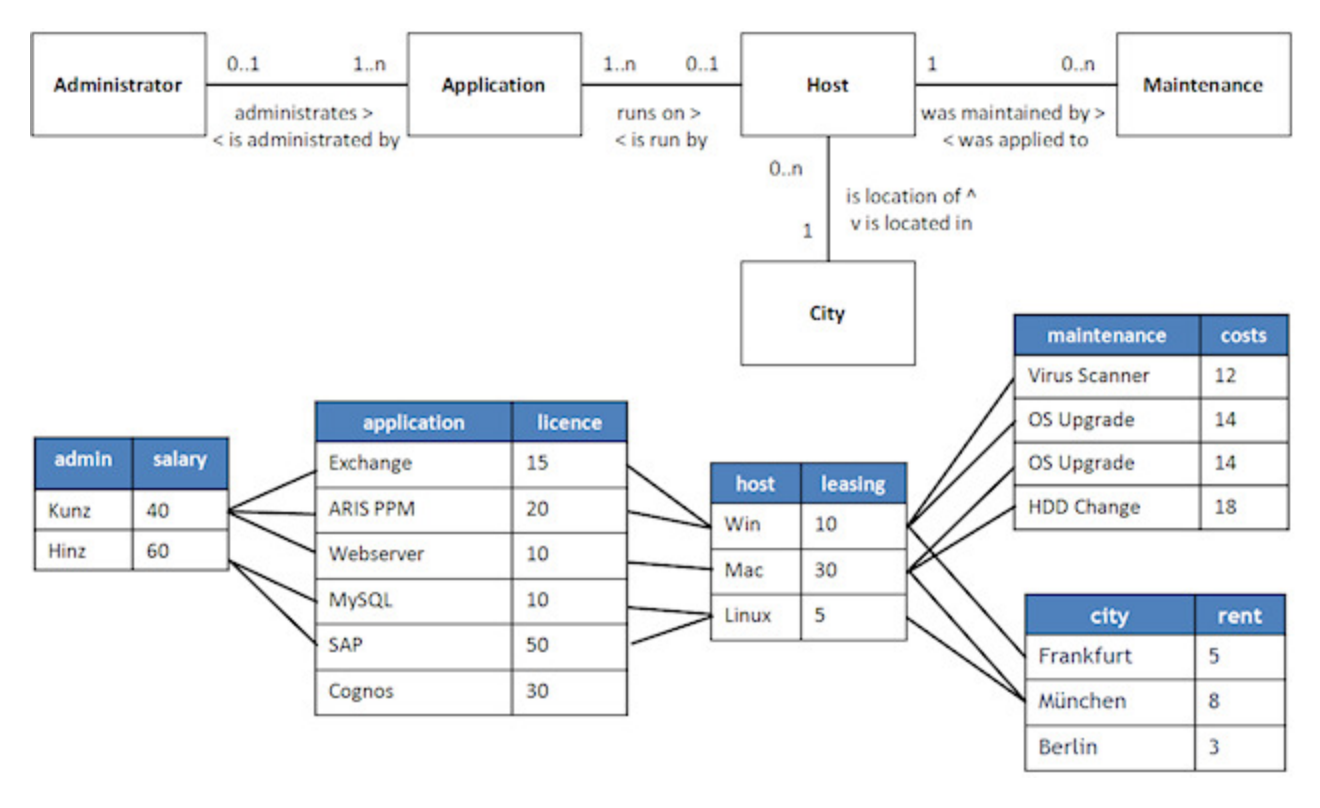

#### Dados do território de análise do departamento de TI

### <span id="page-24-0"></span>7.1.2 Filtragem de dados

As consultas extraem um conjunto definido de registros. Se nenhum filtro for definido, os registros serão consultados sem restrições. Isso significa que incluirão todas as linhas do território de análise definido. Ao aplicar um filtro, determinadas linhas serão eliminadas do escopo. O número de registros é reduzido de acordo com o filtro definido.

Um filtro é sempre aplicado a um critério. O filtro especifica seus valores de critério preferidos e adequados. Se um filtro for definido, apenas as linhas que tiverem valores de critério correspondentes serão selecionadas. O filtro é então transferido para outras tabelas, nas quais serão selecionadas apenas as linhas vinculadas a pelo menos uma linha selecionada da tabela de origem. O filtro é transferido recursivamente para todas as tabelas relevantes da consulta.

#### **Exemplo**

Neste exemplo, a filtragem de um administrador pelo nome **Kunz** retorna apenas os valores das linhas vinculadas à linha correspondente na tabela **Administradores**.

### Consulta do aplicativo e taxa de aluguel para cada aplicativo filtrado pelo nome do administrador **Kunz**

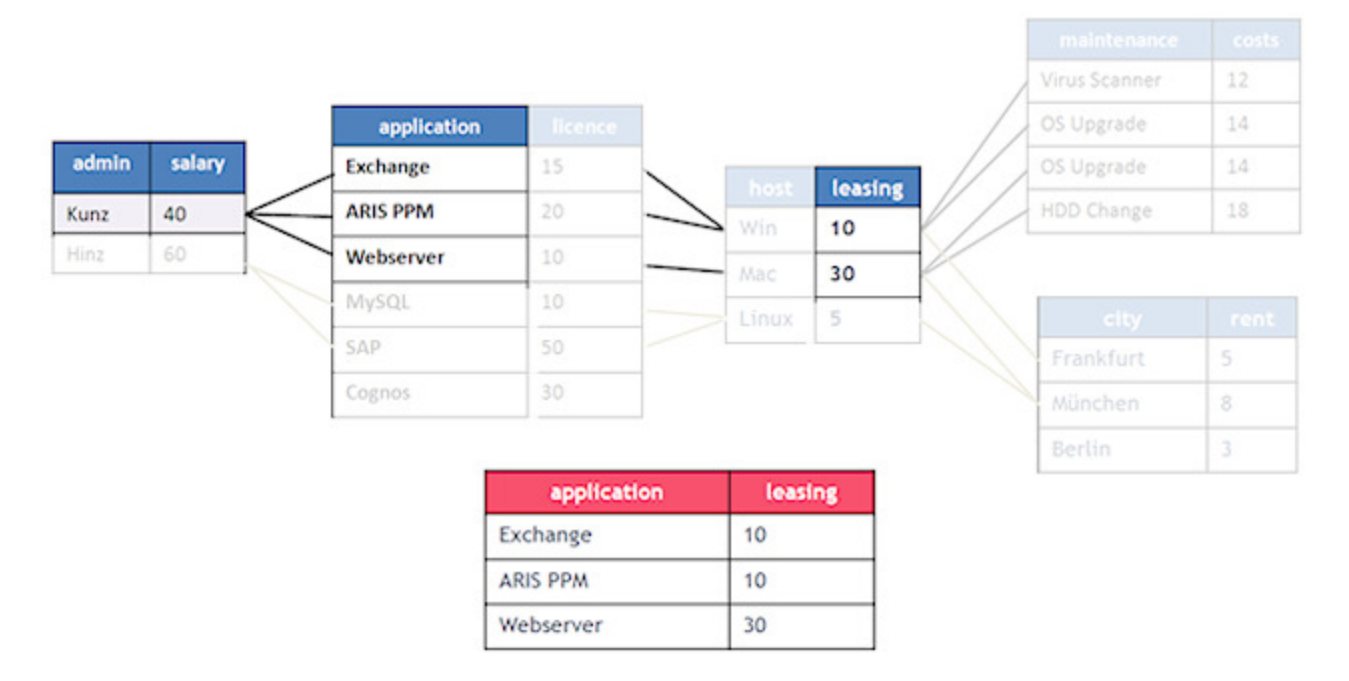

Linhas não vinculadas a uma linha selecionada não serão incluídas no registro selecionado. Portanto, a linha do aplicativo **Cognos** não será incluída no resultado da consulta, visto que a consulta contém mais do que apenas o critério **Tabela de aplicativos**. Se a consulta usasse o critério **Aplicativo** para iteração e agregasse as licenças, Cognos/30 seria incluído no resultado da consulta.

### Resultado de consulta com filtro adicional **Munique** ou **Berlim** definido

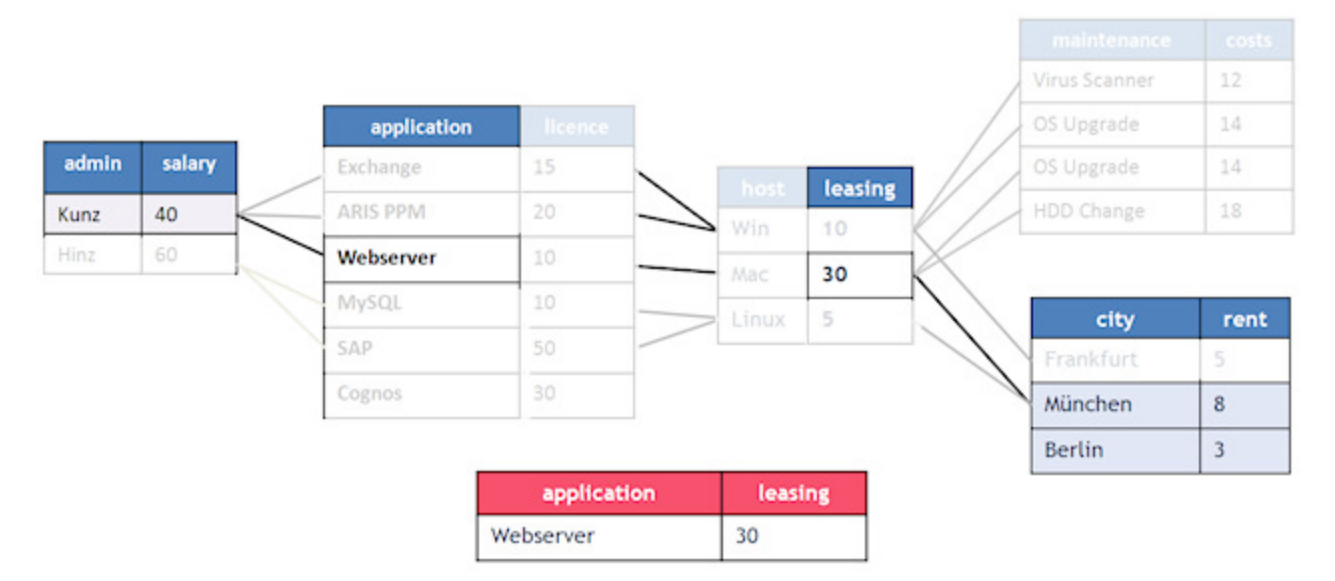

Os filtros suportados e suas semânticas na análise de dados são similares àqueles da Análise do processo do PPM. Por exemplo, filtros de texto ou período estão disponíveis, e você pode definir filtros para medidas. Diversos filtros podem ser combinados e os filtros de resultado podem ser usados para iterações e outras ações.

### <span id="page-26-0"></span>7.1.3 Iteração

As iterações listam os valores individuais de um critério ou formam um agrupamento com base nos valores de critérios. Os elementos individuais de uma lista são chamados de etapas de iteração. Diversas iterações podem ser combinadas.

#### **Exemplo**

No exemplo, uma iteração usando o critério **Manutenção** retorna uma lista das seguintes etapas de iteração. A etapa de iteração **Atualização de SO** é listada apenas uma vez porque somente valores distintos são exibidos.

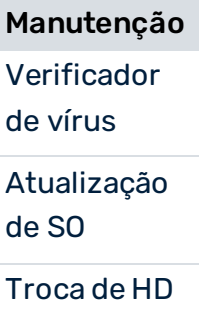

Uma iteração usando os critérios **Host** e **Manutenção** retorna as seguintes etapas de iteração.

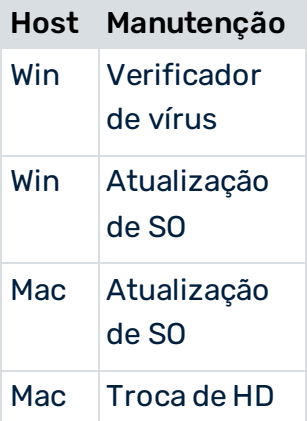

A lista mostra qual host passou por qual tipo de manutenção. De acordo com o comportamento padrão de iteração, o host **Linux** não é exibido, porque o Linux ainda não passou pela manutenção.

As tabelas que não são necessárias para vincular os critérios consultados não afetam o resultado da consulta.

### MEDIDAS ITERÁVEIS

Um critério de medida pode ser marcado como iterável na configuração do território de análise. As mesmas condições da configuração da análise do processo serão aplicadas.

Tal medida pode ser iterada usando uma largura de etapa específica. A largura da etapa tem uma largura de etapa padrão definida, mas você pode alterar isso em uma caixa de diálogo. O procedimento para definir a largura da etapa é o mesmo da análise do processo, descrito na ajuda online do PPM.

Apenas larguras de etapa lineares são suportadas. Etapas de iteração definidas pelo usuário e larguras de etapa logarítmicas não são suportadas na Análise de dados.

# <span id="page-27-0"></span>7.1.4 Agregação

Uma agregação combina diversos valores numéricos de um critério em um só valor. Os critérios têm um modo de agregação padrão com base em seu tipo de dados. No entanto, o modo de agregação também pode ser configurado durante a avaliação.

Tabela de modos de agregação

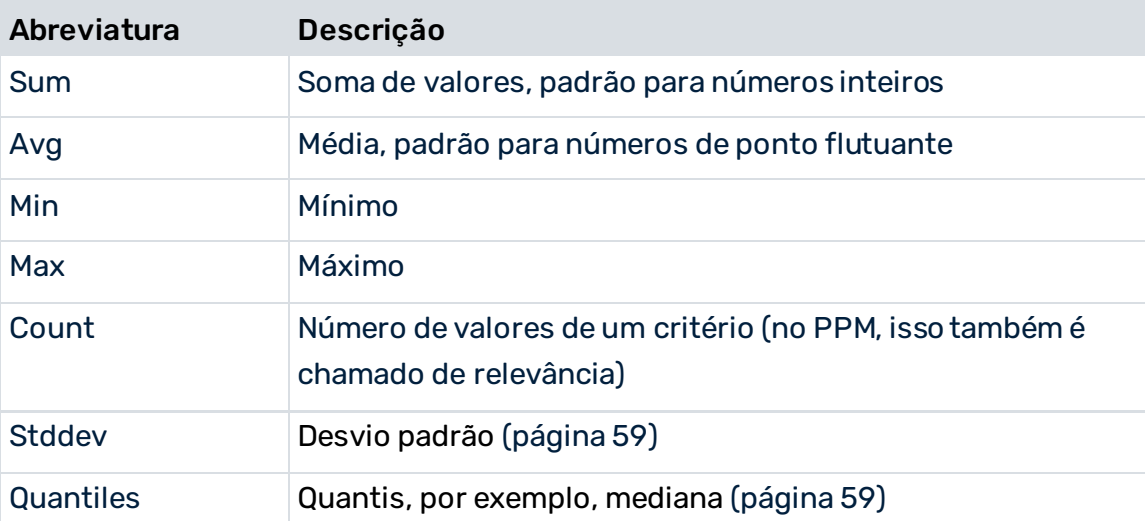

Uma consulta pode ser composta por diversas agregações de um ou mais critérios. As agregações são executadas de forma independente.

#### **Exemplo**

No exemplo, ao adicionar os valores individuais do critério **Custos**, temos o custo total de manutenção (sum = 58) de todos os hosts.

#### **ANÁLISE DE DADOS**

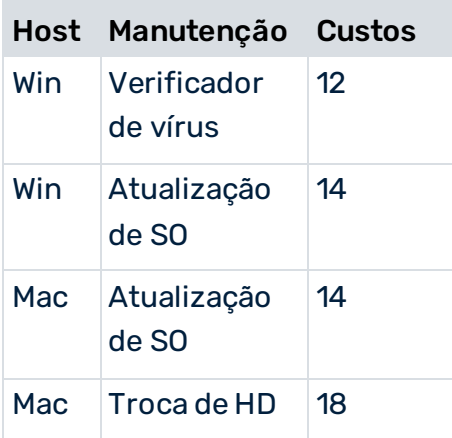

### <span id="page-28-0"></span>7.1.5 Combinação de iteração e agregação

Se estiver usando uma combinação de iterações e agregações, a agregação é executada para o subconjunto de valores que fazem parte da etapa de iteração. As duas imagens mostradas neste capítulo ilustram esse contexto.

Certamente, você pode combinar várias iterações para critérios diferentes e consultar várias agregações para os mesmos critérios ou para critérios diferentes.

A regra geral é que o valor exibido em cada etapa de iteração seja o mesmo valor exibido quando a iteração for substituída por filtros para os valores da etapa.

#### **Exemplo**

Neste exemplo, a iteração usando o critério **Host** é substituída pelo filtro **Linux**. O valor médio resultante dos custos de licença é 30, assim como na iteração.

#### **ANÁLISE DE DADOS**

### Custos médios de licença dos aplicativos por host:

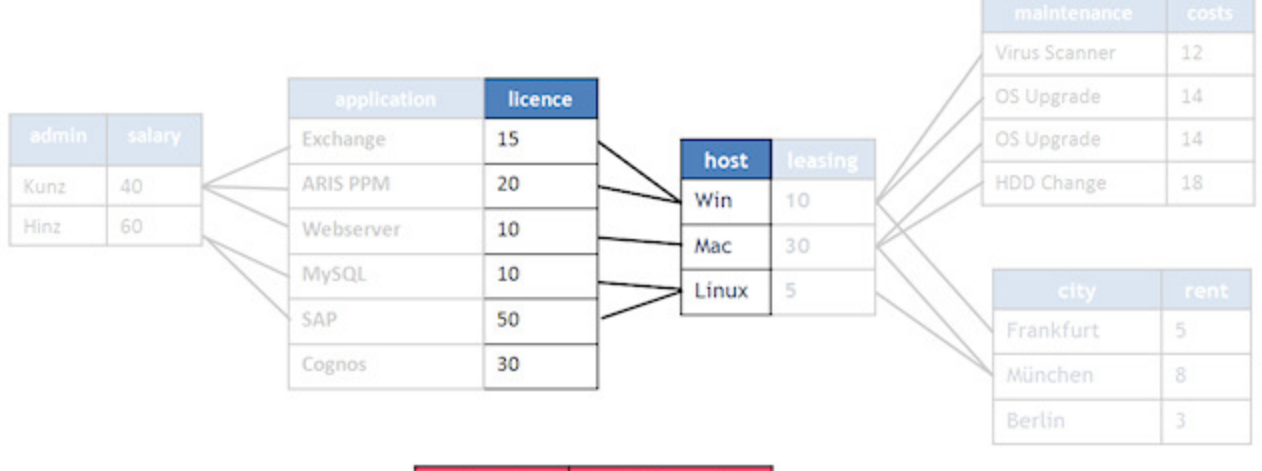

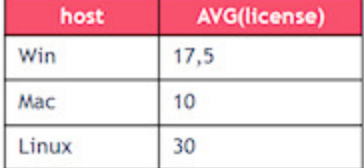

#### Taxa de aluguel de host por aplicativo:

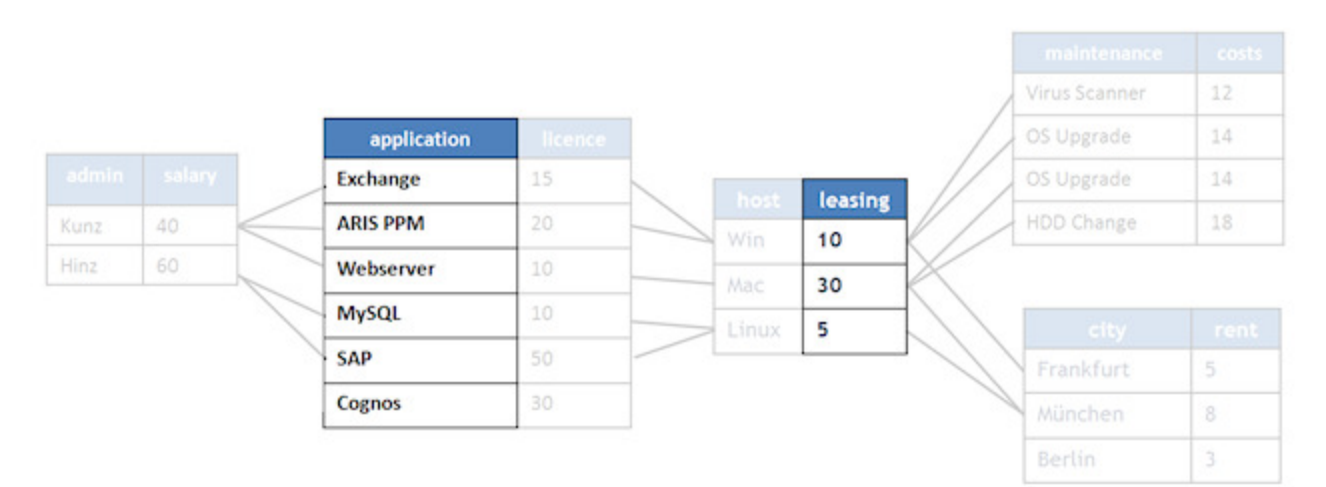

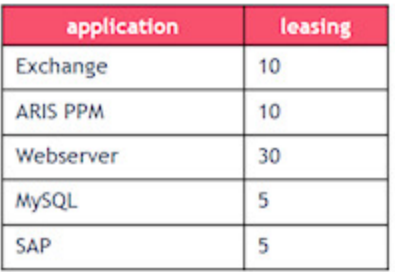

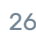

# <span id="page-30-0"></span>7.1.6 Análise cruzada

A lógica de consulta em territórios de análise mistos, ou seja, territórios de análise com tabelas de dados e uma tabela de processo cada, é idêntica à lógica de consulta nos territórios de análise de Análise de dados. O comportamento de agregação, iteração e filtragem é o mesmo.

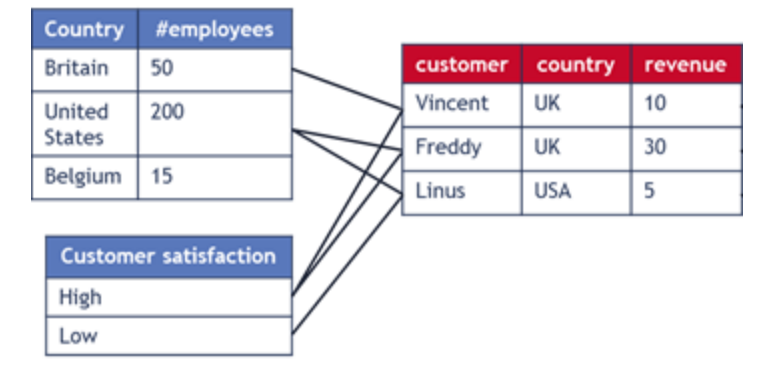

**Exemplo de um território de análise de Análise cruzada** 

Os critérios de vinculação não são exibidos na imagem.

Os dados da tabela de processo (direita) são compostos por instâncias de processo, incluindo dados a nível de processo sem função ou dados a nível de relação. As tabelas de dados (esquerda) são vinculadas aos dados de processo por país e ID de cliente. A tabela **País** contém informações sobre o número de funcionários da empresa em cada país. A outra tabela contém informações sobre a satisfação do cliente com base na pesquisa mais recente.

# <span id="page-30-1"></span>7.2 Restrições e casos especiais

### <span id="page-30-2"></span>7.2.1 Vínculos ausentes

Vínculos dentro de um território de análise são completos quanto todas as tabelas contidas estão direta ou indiretamente vinculadas.

As tabelas dos territórios de análise devem ser completamente vinculadas. Caso contrário, as consultas serão executadas para componentes únicos e isolados no território de análise. Isso não geraria resultados de consulta plausíveis.

Territórios de análise com vínculos ausentes não podem ser importados para o PPM.

### <span id="page-31-0"></span>7.2.2 Valores ausentes

Por padrão, valores ausentes em uma tabela de banco de dados recebem o valor **Não especificado** durante a importação de dados para o PPM. Valores ausentes podem ocorrer quando o valor de uma célula em uma tabela de banco de dados é NULL. Normalmente, em Análises de dados é impossível vincular duas tabelas usando valores não especificados, porque um vínculo entre valores ausentes não é plausível. Um campo de tabela sem valor especificado normalmente é ignorado e nada do registro será incluído em uma associação. As dimensões de texto são uma exceção. Para células de tabela sem valores especificados, um valor padrão personalizado pode ser definido para torná-lo idêntico a um valor existente e, assim, criar o vínculo. O valor padrão definido será sempre importado caso um valor esteja ausente para uma dimensão de texto. Portanto, o valor **Não especificado** nunca será ignorado para dimensões de texto.

### <span id="page-31-1"></span>7.2.3 Loops

Para que uma consulta retorne um resultado, a definição de um território de análise deve ser única. Isso significa que os vínculos e as dependências especificados no território de análise devem ser consistentes. A definição de um vínculo cíclico de tabelas não é permitida na Análise de dados, pois o caminho da solução não pode ser resolvido de forma inequívoca em um loop.

#### **Exemplo**

Neste exemplo, a associação adicional entre os critérios **Administradores** e **Subsidiárias** gera uma associação inconsistente no território de análise. Se uma consulta solicita o nome do aplicativo (applications.name) e a subsidiária (subsidiary.city), o sistema não pode determinar de forma clara qual das associações definidas deve ser usada. Isso ocorre devido ao fato de que há dois caminhos de solução, e cada um leva a resultados distintos. Se a associação adicional entre os critérios **Administradores** e **Subsidiárias** fosse usada, o resultado exibido seriam as subsidiárias (subsidiaries.city) em que os administradores do aplicativo trabalham. No entanto, se a associação fosse aplicada por meio da tabela de host, o resultado exibido seriam os locais físicos (ou organizacionais) em que os hosts dos aplicativos estão localizados.

#### **ANÁLISE DE DADOS**

#### Território de análise com loop não permitido:

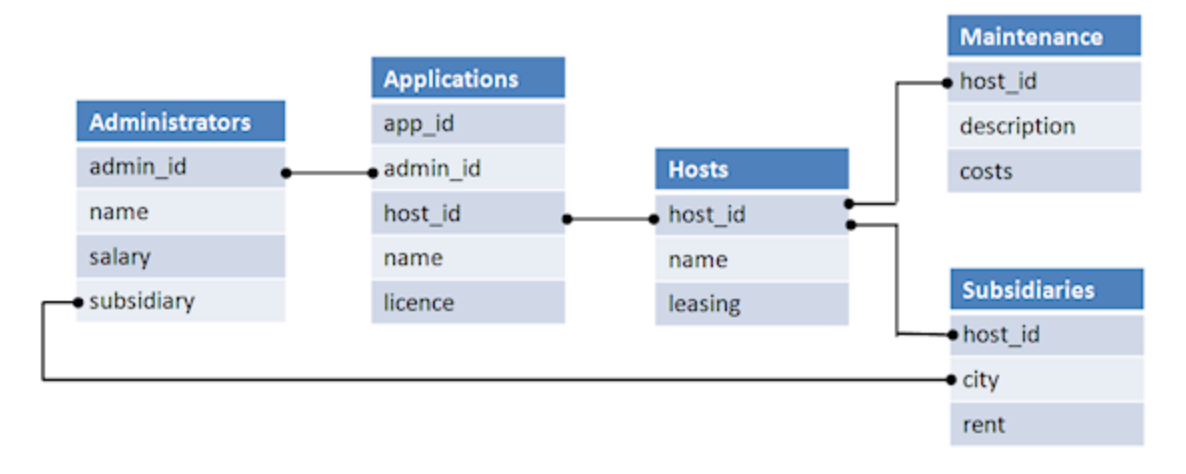

#### **Dica**

Há duas opções para resolver esse problema.

- Criar um novo território de análise em que uma associação seja removida. Assim, a seleção do território de análise retornará o resultado desejado da consulta.
- Reimportar a tabela **Subsidiárias** com um nome diferente e definir as colunas de uma tabela como novos critérios com novos nomes. A inconsistência será resolvida ao selecionar o critério relevante na consulta.

### <span id="page-32-0"></span>7.2.4 Autorreferência

Associações recursivas não são permitidas em um território de análise. Um vínculo entre dois critérios diferentes em uma mesma tabela não levaria a nenhum resultado de consulta. Neste exemplo, os dois critérios **employee\_id** e **manager\_id** estão vinculados na mesma tabela.

#### **Autorreferência inválida**

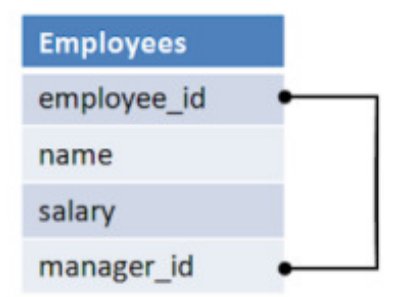

#### **Dica**

Uma possível solução é importar a tabela diversas vezes, cada vez com nomes de tabela e nomes de critérios distintos.

### <span id="page-33-0"></span>7.2.5 Valores sem atribuição

Se uma consulta incluir tabelas com linhas sem atribuição a linhas de outras tabelas da consulta, tais linhas não serão incluídas no registro consultado, ou seja, os valores delas não serão incluídos no resultado da consulta.

#### **Exemplo**

Se os critérios **Administradores** e **Aplicativo** fossem consultados neste exemplo, os valores **Cognos** e **Berlim** não seriam incluídos no resultado. Isso ocorre porque o valor **Cognos** na tabela **Aplicativo** e o valor **Berlim** na tabela **Cidade** não têm atribuições a outras linhas das tabelas consultadas. (Veja a ilustração abaixo.)

No entanto, se a tabela da consulta tiver um valor sem atribuição, e a tabela com o valor atribuído ausente não fizer parte da consulta, os valores da tabela consultada serão incluídos no resultado.

#### **Exemplo**

Se apenas o critério **aplicativo** for iterado e o critério **licença** for agregado à consulta, a etapa de iteração **Cognos** e os custos de licença **30** seriam incluídos no resultado da consulta, porque as outras tabelas vinculadas não fariam parte da consulta. Quando outra tabela for adicionada à consulta, por exemplo, devido a um filtro, à iteração ou à agregação, os valores **Cognos** e **30** deixarão de aparecer no resultado.

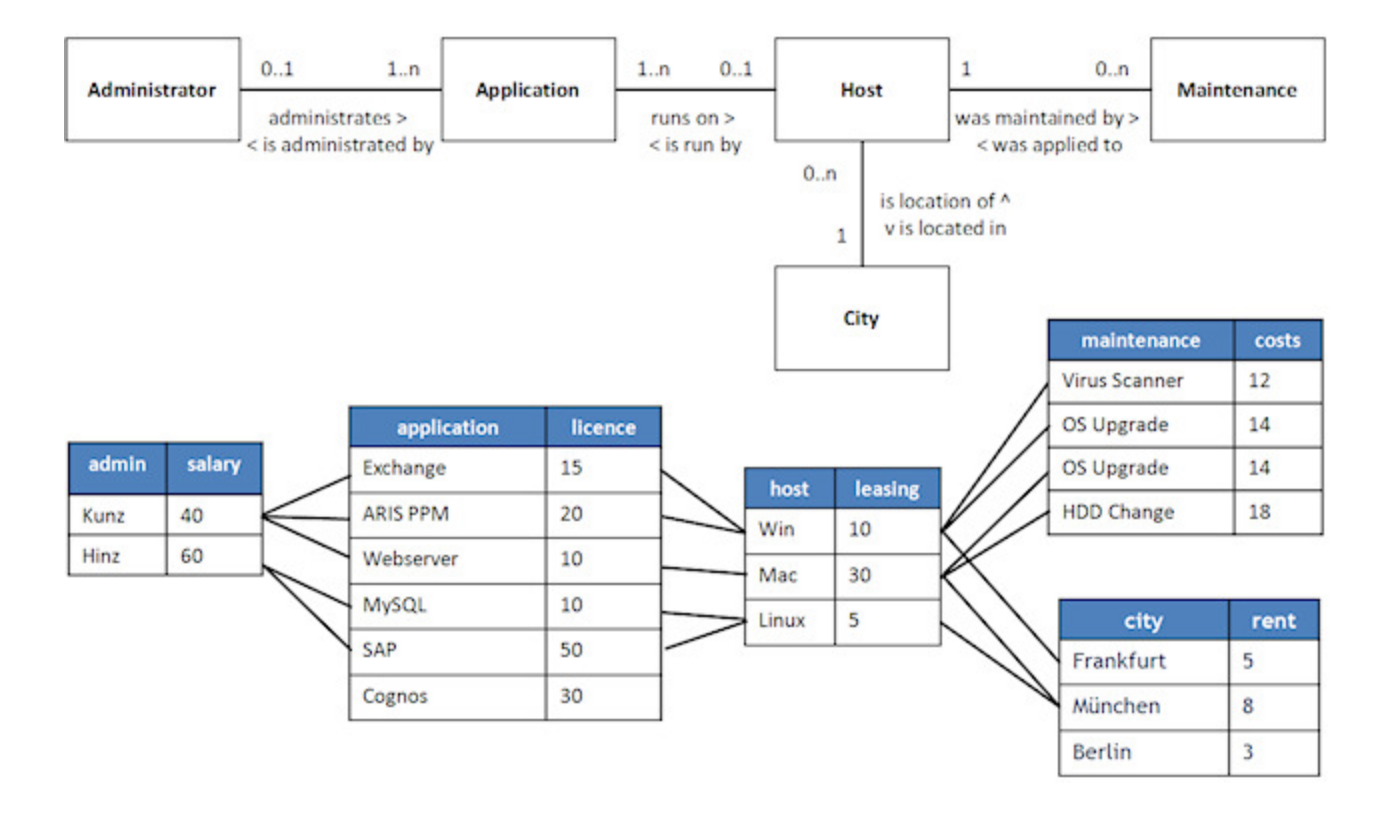

### <span id="page-34-0"></span>7.2.6 Dividir dados dimensão de texto

Se duas tabelas forem vinculadas por meio de uma dimensão de texto, os dados de ambas as dimensões serão usados. Isso significa que, na interface de usuário do PPM, os valores de ambas as tabelas serão exibidos em caixas de diálogo de filtro e na barra **Filtro**.

Os dados de dimensão não são excluídos até que todos os dados do território de análise sejam excluídos. Isso significa que, se você importar vários dados a uma das tabelas e tornar obsoletos os dados de dimensão importados anteriormente, os dados continuarão sendo exibidos no PPM até que os dados do território de análise sejam completamente excluídos (por exemplo, substituindo a configuração do território de análise).

Caso você use uma dimensão de texto para vincular uma tabela de dados a uma tabela de processos, ocorrerão os modos especiais de comportamento a seguir. Assim como no caso da Análise de dados, os dados de dimensão são divididos. Portanto, os dados de dimensão usados apenas na Análise de dados também serão exibidos na interface de usuário (caixas de diálogo e barra de filtro) na Análise do processo, e vice-versa. Sendo assim, é difícil remover valores obsoletos. A única opção é reinicializar o servidor de análise (runppmimport –reinitanalysisserver yes) e reimportar os dados da Análise de dados.

### <span id="page-34-1"></span>7.2.7 Dimensões de tempo com diferentes precisões

É possível vincular duas dimensões de tempo com diferentes precisões, sendo que a precisão mais aproximada será usada para vinculação. As precisões válidas são **Dia**, **Hora** e **Minuto**.

#### **Exemplo**

Uma usina de energia solar mede a energia solar gerada e grava o resultado em uma tabela, incluindo carimbo de data/hora (precisão: minuto). Um fornecedor de energia paga diariamente pela energia gerada (precisão: dia), que é listada em uma segunda tabela.

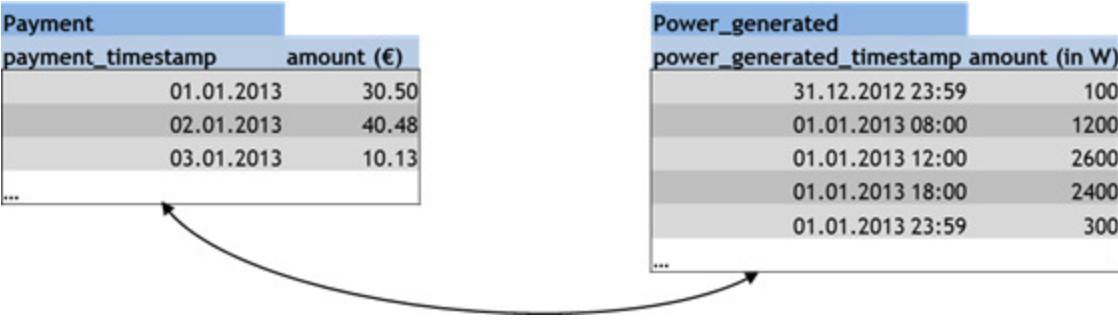

Neste exemplo, a precisão mais aproximada entre as duas tabelas é **Dia** e, por isso, será usada para a análise. A medida mais detalhada **Quantidade (em W)** é resumida com base na precisão mais aproximada. Ao analisar 1 de janeiro de 2013, a energia gerada no dia é somada e gera o resultado a seguir.

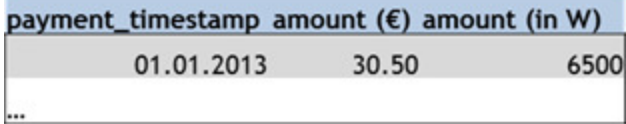

### <span id="page-35-0"></span>7.3 Estrutura de arquivos e diretórios

Durante a configuração de Análise de dados para um cliente, o CTK cria arquivos e diretórios relevantes. Os arquivos são armazenados pelo cliente no diretório .../**custom/<client>/XML/** da instalação do PPM.

<client> indica o nome do cliente e <realm> indica o nome do território de análise.

#### **Exemplo**

.../custom/

<client>/

xml/

data\_repositories/

 JdbcConnection.xml SapConnection.xml CSVConnection.xml

realm\_<realm>/

 datasource\_CUSTOMER.xml datasource\_FILM.xml

<client>\_realm\_<realm>.xml

<client>\_CTK.xml

#### DIRETÓRIO **XML**

O diretório **xml** contém o arquivo de configuração do território de análise (págin[a 6](#page-9-0)) **<client>\_realm\_<realm>.xml** e o arquivo **<client>\_CTK.xml**. Cada conexão de dados criada no CTK é listada no elemento XML **<datarepositories>** do arquivo **<client>\_CTK.xml**.

#### **Exemplo**

<datarepositories>

```
< datarepository name="sakila_jdbc" type="JDBC">
```

```
..\custom\umq_en\xml\data_repositories\sakila_jdbc.xml</
```

```
datarepository >
```

```
</datarepositories>
```
O diretório também contém os diretórios **realm\_<realm>** e **data\_repositories**, usados para armazenar arquivos independentes e específicos do território de análise.

#### DIRETÓRIO **DATA\_REPOSITORIES**

O diretório **data\_repositories** contém os arquivos XML para as conexões de dados definidas no CTK (págin[a 5\)](#page-8-0). Um arquivo XML descreve uma conexão específica a dados de origem JDBC, SAP ou CSV específicos, incluindo os parâmetros necessários descritos nos arquivos DTD relevantes para JDBC (JdbcConfig.dtd), SAP (r3Config.dtd) e CSV (csvextractor).

#### DIRETÓRIO **REALM\_<REALM>**

O diretório **realm\_<realm>** contém as fontes de dados de um território de análise. Uma fonte de dados é qualquer tabela individual usada em um território de análise. As tabelas são atribuídas aos territórios de análise no CTK (págin[a 6](#page-9-1)). Cada fonte de dados é criada como um arquivo XML separado que o extrator relevante usa para extrair os dados de origem.

# <span id="page-36-0"></span>7.4 Controle de versões de configuração

Use o controle de versões dos territórios de análise para identificação de inconsistências de configuração entre o servidor do PPM, o servidor de análise e os arquivos de recuperação. Cada configuração do território de análise tem uma versão de configuração (ID) para identificação consistente entre o servidor do PPM, o servidor de análise e os arquivos de recuperação.

Cada alteração de configuração gera uma alteração gradual da versão de configuração do território de análise. A versão de configuração é salva no servidor do PPM, no servidor de análise e nos arquivos de recuperação.

- O servidor e a interface de usuário do PPM geram um aviso caso a configuração do território de análise seja inconsistente, além de gravar um aviso no arquivo de log do servidor do PPM.
- Se o servidor de análise for iniciado com base em arquivos de recuperação, as configurações e os dados existentes no servidor de análise que não estiverem mais no servidor do PPM serão excluídos do servidor de análise. Ao conectar o servidor do PPM e o servidor de análise, as configurações do servidor de análise ausentes serão importadas. Os dados devem ser importados manualmente.

Para trazer consistência a uma configuração de território de análise inconsistente, você deve reinicializar o servidor de análise (págin[a 46](#page-49-0)).

### <span id="page-37-0"></span>7.5 Controle de versões de dados

Cada tabela de um território de análise tem uma versão (ID) para identificação consistente de dados entre o servidor do PPM, o servidor de análise e os arquivos de recuperação.

Cada alteração de dados em uma tabela de um território de análise gera uma alteração incremental da versão dessa tabela. A versão da tabela é salva no servidor do PPM, no servidor de análise e nos arquivos de recuperação.

- Diferentes versões de uma tabela de dados entre o servidor do PPM e o servidor de análise geram um território de análise inconsistente e exigem uma reinicialização do servidor de análise. (Consulte o capítulo Reinicializar território de análise no servidor de análise (págin[a 46\)](#page-49-0))
- O servidor e a interface de usuário do PPM geram um aviso caso um território de análise seja inconsistente, além de gravar um aviso no arquivo de log do servidor do PPM.

# <span id="page-37-1"></span>7.6 Importação e exportação de configurações

Use o programa de configuração **runppmconfig** para importar e exportar configurações do território de análise. Também é possível executar o runppmconfig ao chamar o programa de inicialização de banco de dados **runinitb** para importação das configurações de territórios de análise da Análise de dados no arquivo **InitSystem\_settings.properties** do cliente.

O runppmconfig suporta os dois modos, ou seja, **Importação** e **Exportação**. Durante a importação de uma configuração, o módulo de configuração relevante é bloqueado. Não é possível executar várias importações ao mesmo tempo.

#### **Pré-requisito**

Para executar os dois modos, o usuário deve ter o direito de função **Importação de configuração**.

### <span id="page-37-2"></span>7.6.1 Modo Exportação

No modo **Exportação**, a configuração atual de um território de análise é exportada. A configuração é salva em formato XML de acordo com as regras DTD sob um determinado nome de arquivo.

Para exportação, o runppmconfig é chamado com a seguinte sintaxe.

runppmconfig -user <user name> -password <password> [-client <client name>] -mode export –realm <file name> -realmname <keyword>

O nome do território de análise (keyword) especificado deve fazer referência a um território de análise da configuração, caso contrário, uma mensagem de erro será exibida.

# <span id="page-38-0"></span>7.6.2 Modo Importação

No modo **Importação**, uma configuração de um território de análise é importada para o PPM. A configuração é disponibilizada em um arquivo XML criado de acordo com as regras DTD.

Durante a importação, você pode substituir (-replace) (págin[a 35](#page-38-1)) ou sobrescrever (-overwrite) (págin[a 36\)](#page-39-0) uma configuração existente do território de análise.

Para importação, o runppmconfig é chamado com a seguinte sintaxe.

runppmconfig -user <user name> -password <password> [-client <client name>] -mode import [-replace | -overwrite] –realm <file name>

O nome do território de análise importado é aquele usado no arquivo de importação e não precisa ser especificado.

Cada configuração importada é verificada e validada. Se for inválida, ela não será importada e uma mensagem de erro será exibida. Se um aviso for exibido, a importação é executada e uma mensagem correspondente é exibida.

Após uma importação bem-sucedida, o servidor do PPM exclui o cache da consulta e preenche com consultas de favoritos.

Se nenhum dos parâmetros **-overwrite** ou **-replace** for especificado, a configuração do território de análise do arquivo de importação é adicionada à configuração do território de análise no servidor. Se o território de análise já existir, uma mensagem de erro será exibida. Após a importação bem-sucedida, a nova configuração será ativada no servidor de análise.

O parâmetro **-add** não é suportado e gera um erro.

### IMPORTAR UM TERRITÓRIO DE ANÁLISE DE ANÁLISE CRUZADA

Em circunstâncias específicas, o processo de importação pode demorar mais, principalmente ao importar um território de análise de Análise cruzada. Nesse caso, o servidor de análise cria uma estrutura de dados interna para a tabela de processo importada e realiza a indexação. A nova estrutura é criada quando o território de análise de Análise cruzada é importado pela primeira vez ou se a associação da tabela de processo for alterada durante outra importação.

# <span id="page-38-1"></span>7.6.2.1 Parâmetro -replace

O parâmetro **-replace** substitui a configuração do território de análise no servidor pela nova configuração do arquivo de importação. Se o território de análise não existir, um novo território de análise será criado.

Caso o arquivo de importação contenha um território de análise sem tabelas e critérios, o território de análise é considerado vazio e será excluído da configuração.

Se o território de análise já existe e contém dados salvos, o processo é cancelado sem alteração da configuração existente e uma mensagem de erro é exibida. Apenas tabelas de dados são verificadas quanto a dados existentes. Isso significa que dados de processo podem existir nos territórios de análise de Análise cruzada.

Se o território de análise já tiver dados, você deve excluir as tabelas de dados usando o programa runtableimport (págin[a 38](#page-41-0)) antes de substituir a configuração do território de análise. Após a importação bem-sucedida, a nova configuração será ativada no servidor de análise. Você deve reimportar esses dados.

O arquivo de importação com o conteúdo a seguir exclui o território de análise com a palavra-chave **Employee\_Positions**.

<?xml version="1.0" encoding="utf-8"?> <!DOCTYPE realm SYSTEM "analysisrealm.dtd"> <realm keyword="Employee\_Position" />

# <span id="page-39-0"></span>7.6.2.2 Parâmetro -overwrite

O parâmetro **-overwrite** mantém a configuração atual do território de análise e aplica somente as alterações na configuração do território de análise que será importada. Diferentemente do parâmetro **-replace**, a maioria das alterações é aplicada sem a exclusão prévia de dados das tabelas. Antes que qualquer alteração seja aplicada, a configuração do território de análise que será importada é analisada e validada. Nem todas as alterações são permitidas, ou exigem uma reinicialização subsequente do território de análise.

Algumas alterações são aplicadas apenas se a tabela envolvida não tiver mais dados. Nos casos a seguir, você precisará excluir os dados da tabela e reiniciar a importação da configuração do território de análise:

- Excluir uma tabela
- Excluir uma coluna de tabela

Isso só pode ser feito se os dados da tabela forem excluídos. Caso contrário, a alteração é ignorada sem aviso e a alteração de configuração é aplicada.

- Alterar tipo de dados de uma coluna de tabela
- Adicionar ou remover uma chave ou alterar as propriedades estruturais de uma coluna de tabela usava como chave

Ao alterar o tipo de recuperador de uma medida, todos os dados do território de análise devem ser excluídos antes da importação.

Após alterações estruturais na configuração, a configuração do servidor de análise deve ser reinicializada para que as alterações sejam aplicadas. Uma mensagem correspondente é exibida ao executar o runppmconfig.

Se a configuração do território de análise for inconsistente antes da importação da configuração alterada, nenhuma alteração será transferida para o servidor de análise. Nesse caso, o servidor de análise também precisa ser reinicializado.

Para obter informações detalhadas sobre como reinicializar o servidor de análise, consulte o capítulo Reinicializar servidor de análise (págin[a 46\)](#page-49-0).

# <span id="page-40-0"></span>7.7 Importação de dados

Você importa dados de várias fontes de dados heterogêneas, como arquivos XML ou bancos de dados relacionais, e os combina e representa em diferentes territórios de análise. Os territórios de análise são totalmente salvos na memória do servidor de análise e, assim, permitem rápido acesso aos dados e uma avaliação eficiente deles.

A importação de dados consiste em duas etapas. Na primeira etapa, um extrator extrai os dados do sistema de origem e os armazena no formato de evento do sistema do PPM no sistema de arquivos. Na segunda etapa, o programa de linha de comando **runtableimport** extrai os dados dos arquivos armazenados no sistema de arquivos e os importa para o sistema do PPM. Os extratores e o programa **runtableimport** trabalham com o mesmo arquivo de fonte de dados que especifica de onde os dados vêm e como eles devem ser importados para os territórios de análise. O CTK gera o arquivo da fonte de dados automaticamente e o armazena da forma descrita no capítulo **Estrutura de arquivos e diretórios** (págin[a 32\)](#page-35-0). Informações detalhadas sobre como usar os extratores do PPM estão disponíveis na documentação **Extratores de processo do PPM**.

# <span id="page-40-1"></span>7.7.1 Persistência

Os dados importados também são salvos de forma persistente no banco de dados do PPM. A estrutura das tabelas do território de análise nas quais os dados são salvos é definida na configuração do território de análise (págin[a 4](#page-7-0)).

- Cada tabela pode conter um máximo de 231 (2.147.483.648) linhas.
- Cada tabela do território de análise pode ter uma chave (págin[a 7\)](#page-10-0) com base na qual uma linha de tabela existente pode ser identificada.
- Um mecanismo de controle de versões verifica se os dados atuais no banco de dados e no servidor de análise são consistentes. Diferentes versões existentes geram inconsistência de dados e exigem a reinicialização do servidor de análise.
- Apenas as linhas de dados completamente calculadas (medidas e dimensões) são importadas para o banco de dados e o servidor de análise.
- Todos os dados são transformados (de acordo com as especificações da fonte de dados ou do arquivo **AdapterConfig\_settings.properties**) antes que sejam salvos no banco de dados. Portanto, alterações no arquivo AdapterConfig\_settings.properties não são transferidas quando o servidor de análise é reinicializado.
- Dados do tipo **FACTORYTIMESPAN** são salvos em formato original no banco de dados, por exemplo, 5 FACTORY\_DAYS.
	- Portanto, alterações nos fatores de transformação (<client>\_transformationfactors.xml) são transferidas quando o servidor de análise é reinicializado.

Para que não seja preciso inicializar os dados cada vez que o servidor for iniciado, os territórios de análise do servidor de análise são salvos nos arquivos de recuperação e carregados automaticamente.

### IMPORTAÇÃO DE DADOS COM CHAVES DUPLICADAS

Se uma linha de tabela for importada e tiver a mesma chave (págin[a 7\)](#page-10-0) que uma linha existente, a linha existente será substituída pela nova linha.

Caso o arquivo de importação contenha diversas linhas com chave idêntica, apenas a última linha é importada e salva no banco de dados.

### IMPORTAÇÃO DE DADOS COM CRITÉRIOS AUSENTES OU CRITÉRIOS QUE NÃO PODEM SER CALCULADOS

Se o critério de uma linha não puder ser calculado, uma mensagem de erro é exibida e a linha não é importada. O mesmo se aplica para critérios de chave e não-chave.

Se uma coluna estiver faltando no arquivo de importação ou se uma coluna estiver vazia, o critério baseado nessa coluna não será importado. Caso o critério seja usado como uma chave e não seja uma dimensão de texto, toda a linha será pulada, porque a chave ausente deve ser um erro.

O comportamento de reinicialização é diferente do comportamento de importação de dados: Se uma medida ou dimensão não puder ser calculada durante a reinicialização, uma mensagem de erro é exibida, mas a linha relevante é transferida para o servidor de análise. Uma dimensão de texto tem o valor padrão atribuído a ela. Todos os outros critérios são tratados como "não especificado". Isso não se aplica a critérios de chave.

# <span id="page-41-0"></span>7.7.2 runtableimport.bat

O programa **runtableimport** extrai dados de um arquivo em formato **XML** ou **ZIP** (formato de evento XML) e atualiza uma tabela no território de análise. Importar arquivo, tabela e território de análise são especificados por parâmetros.

### **Pré-requisito**

O usuário deve ter o direito de função **Importação de dados**.

Você deve executar o programa **runtableimport** no prompt de comando inserindo os parâmetros listados.

runtableimport.bat

-user <user name> -password <password> -realm <realm name> [-mode (add | replace | delete)] [(-datasource <file name> | -table <table name> -file <path>)] [-client <client name>] [-recoveryfile {yes | no}] [-version] [-protocolfile <file name>] [-language <ISO code>] [-information {yes | no | default}] [-warning {yes | no | default}] [-error {yes | no | default}] [-alltables] [-reinitanalysisserver {yes | no | auto}]

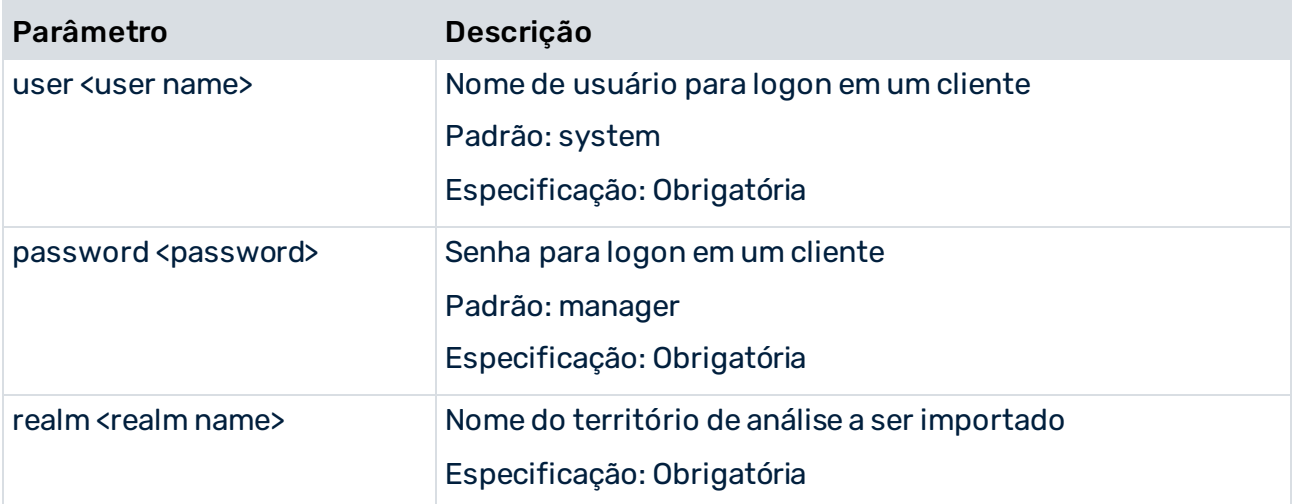

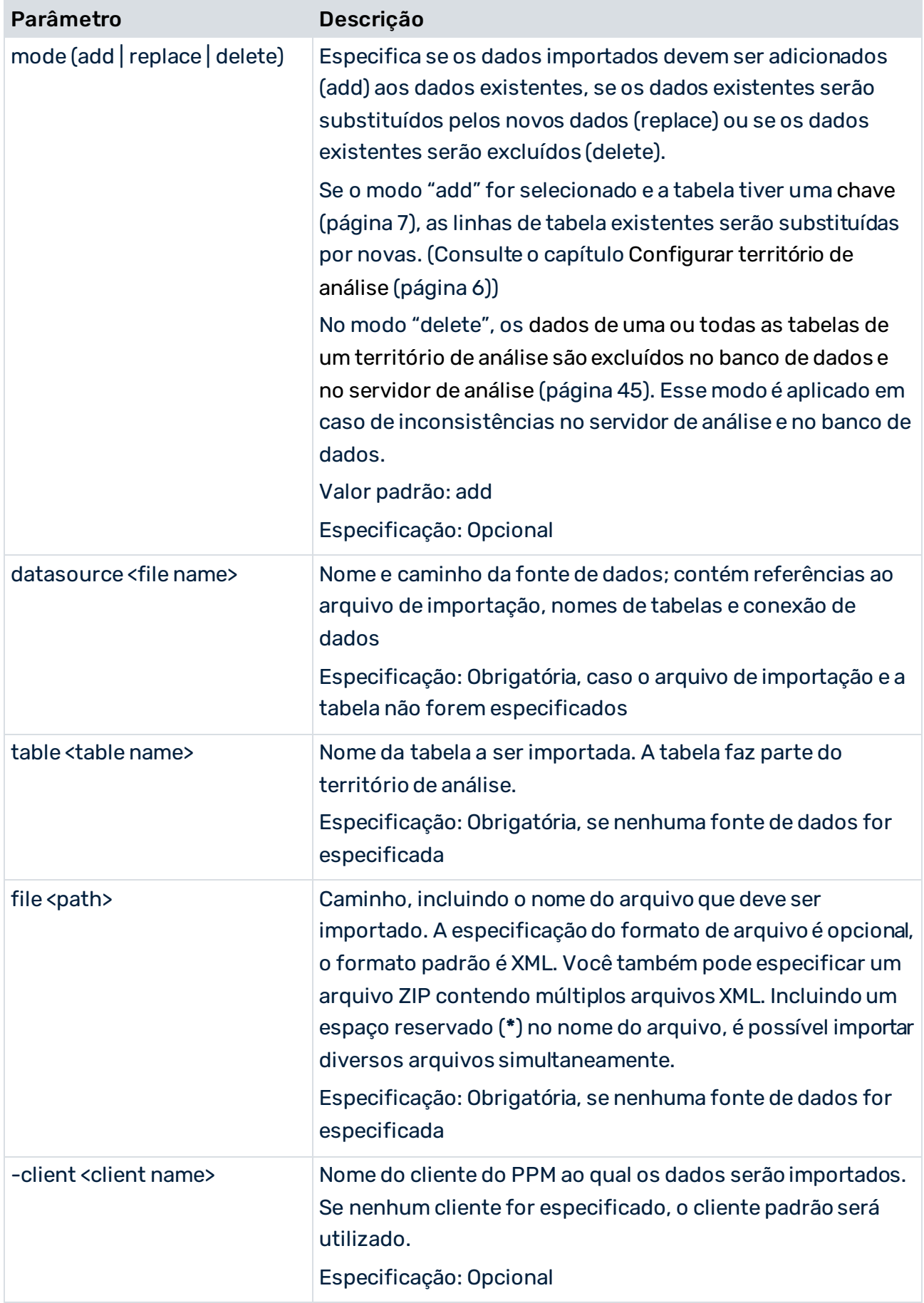

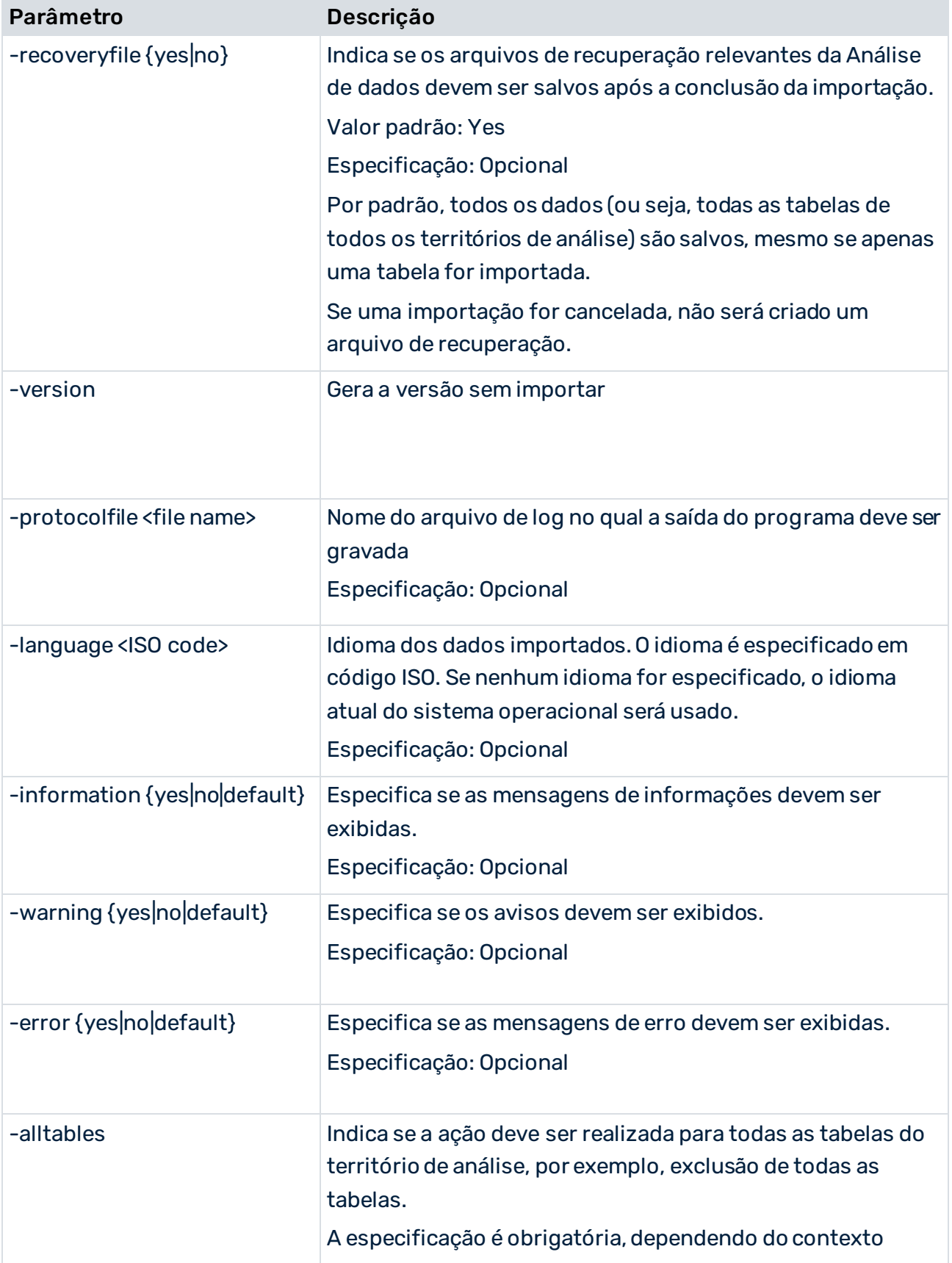

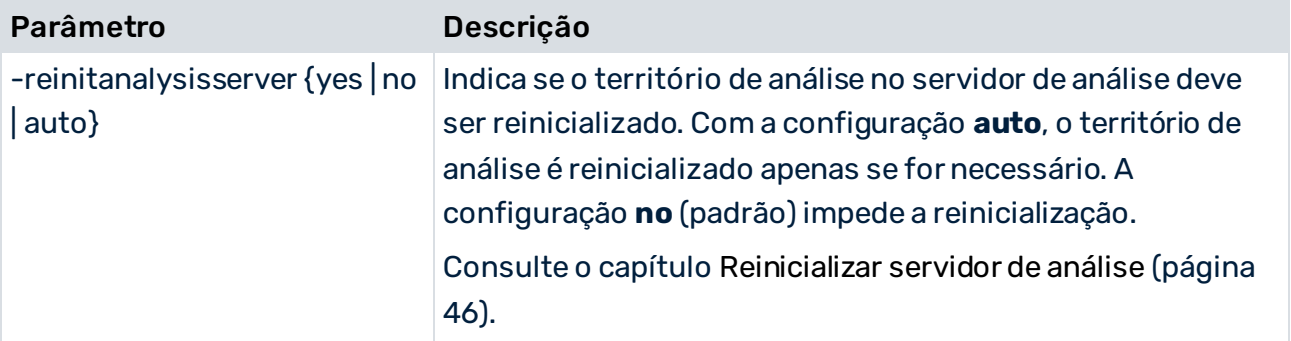

### CONFIGURAÇÕES DE VM

O programa é iniciado com suas próprias configurações de VM ajustadas no arquivo em lotes **\_vmparam.bat**. Esse arquivo fica na pasta **config/<client>/bin**.

Os valores padrão são

- LOCAL\_PPM5\_VM\_MIN\_MEM\_RT\_TABLEIMPORT=64
- LOCAL\_PPM5\_VM\_MAX\_MEM\_RT\_TABLEIMPORT=512

<span id="page-45-0"></span>Esses valores não podem ser definidos no CTK.

### 7.7.3 Formatos suportados

Um arquivo de evento do sistema a ser importado deve usar os formatos suportados pelo PPM. Caso contrário, uma transformação de formato de dados deve ser configurada. Use o CTK para configurar o formato de dados dos dados de origem. O formato dos dados é convertido para o formato do PPM durante a importação.

Veja também o capítulo Transformação de formato de dados (págin[a 58](#page-61-0)).

O PPM suporta os formatos a seguir.

▪ Números do tipo **LONG**

sem vírgulas (,) ou pontos (.) como separadores (por exemplo, 9000).

▪ Números do tipo **FLOAT**

apenas um ponto (.) como separador (por exemplo, 3.14).

- Formatos suportados de data e hora
	- d.M.aaaa H:mm:ss
	- d.M.aaaa H:mm
	- d.M.aaaa H
	- dd.M.aaaa
	- s.'SEMANA'.aaaa
	- M.'MÊS'.aaaa
- M.'TRIMESTRE'.aaaa
- aaaa

As cadeias de caracteres **SEMANA**, **MÊS** e **TRIMESTRE** não são interpretadas. Elas servem apenas para interpretar os números que as seguem.

Para ver explicações detalhadas dos formatos de data, acesse a página:

http://docs.oracle.com/javase/7/docs/api/java/text/SimpleDateFormat.html [\(http://docs.oracle.com/javase/7/docs/api/java/text/SimpleDateFormat.html](http://docs.oracle.com/javase/7/docs/api/java/text/SimpleDateFormat.html))

O número de caracteres determina a quantidade mínima de números. Por exemplo, os caracteres **dd** definem uma data com dois números, como 02, 08, 13, 25. Já o caractere **d** define uma data com pelo menos um número, como 2, 8, 13, 25.

Cada formato de data importado é configurado para o segundo nível mais detalhado de precisão, selecionando uma unidade de tempo neutra e menor para as unidades ausentes. Por exemplo, se um mês estiver faltando, o valor será definido como janeiro, e se um dia estiver faltando, o valor será definido para o primeiro dia do mês. As horas, minutos e segundos são definidos como zero.

Para carimbos de data/hora importados, aplica-se o fuso horário do servidor.

#### DEFINIR CARIMBOS DE DATA/HORA PERSONALIZADOS

Você pode definir formatos adicionais de carimbo de data/hora. Para as chaves abaixo, os formatos comuns de carimbo de data/hora são especificados no arquivo

#### **AdapterConfig\_settings.properties**.

- XML\_DATEFORMAT
- XML\_DATEFORMAT\_ALTERNATIVE

Essas configurações se aplicam a todo o cliente, à importação XML (somente formato de gráfico) e a todas as importações de dados de Análise de dados (incluindo outras tabelas, territórios de análise e Análise do processo).

Durante a conversão do formato de data, o formato armazenado na chave

**XML\_DATEFORMAT** é aplicado primeiro. Se falhar, aplica-se

**XML\_DATEFORMAT\_ALTERNATIVE**. Se também falhar, a data é interpretada como um formato padrão do PPM. Se nenhum formato puder ser aplicado, uma mensagem de erro será exibida e o evento será ignorado para importação.

### <span id="page-46-0"></span>7.7.4 Intervalos de número suportados

A tabela a seguir descreve as precisões e os intervalos de número suportados.

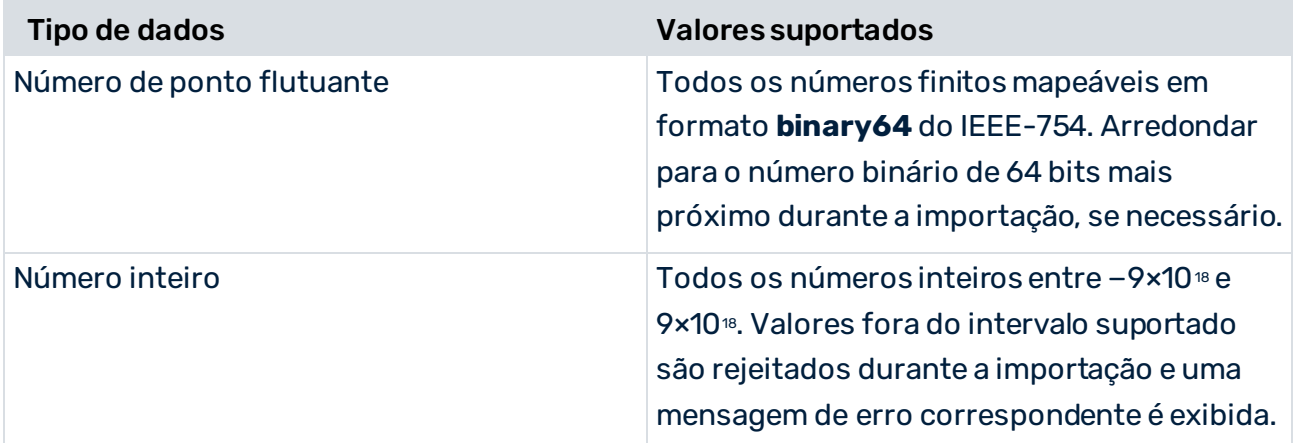

### <span id="page-47-0"></span>7.7.5 Resolução de problemas após cancelamento da importação de dados

Antes da importação de dados, as tabelas de território de análise envolvidas são bloqueadas durante o procedimento. Se os dados de uma tabela bloqueada forem consultados, uma mensagem de erro será exibida. Interromper a importação pode gerar um território de análise inconsistente. A mensagem de erro pode continuar sendo exibida e pode continuar sendo impossível consultar os dados da tabela.

Esse comportamento também afeta a importação de dados de processo para a análise do processo, caso eles estejam associados à tabela de processo do território de análise da Análise de dados.

### ERRO AO IMPORTAR UMA TABELA DE DADOS

- Se não houver nenhuma chave de tabela, é possível restaurar a consistência dos dados ao reinicializar o servidor de análise (págin[a 46](#page-49-0)) (runtableimport –reinitanalysisserver auto). Isso também pode ser feito em combinação com uma nova execução da importação de dados cancelada anteriormente.
- Se houver uma chave de tabela, é possível restaurar os dados ao importar e adicionar o mesmo arquivo durante a reinicialização (runtableimport -add -reinitanalysisserver auto).

Se os dados originais não existirem mais, eles não poderão ser restaurados. Nesse caso, você pode deixar os dados incompletos e reinicializar o servidor de análise ou excluir os dados (págin[a 45\)](#page-48-1).

### ERRO AO IMPORTAR DADOS DO PROCESSO

Quando a importação de dados de processo falhar, execute o programa **runppmimport**.

▪ runppmimport -reinitanalysisserver auto

### <span id="page-48-0"></span>7.8 Salvar e restaurar dados

A Análise de dados permite que você salve todos os conteúdos e metadados dos territórios de análise em arquivos de recuperação pré-configurados. Os arquivos de recuperação permitem que você restaure seus dados.

Por padrão, os arquivos de recuperação do cliente são armazenados no diretório **\server\bin\work\data\_ppm\recovery\<client>** da instalação do PPM.

O caminho para os arquivos de recuperação é definido pela chave **RECOVERY\_FOLDER** no arquivo específico do cliente **AnalysisServer\_settings.properties**.

### SALVAR DADOS

Os arquivos de recuperação da Análise de dados são salvos automaticamente após a importação, a menos que esse comportamento tenha sido explicitamente desativado pelo parâmetro **–recoveryfile no** durante a importação.

Veja o capítulo **runtableimport.bat** (págin[a 38](#page-41-0))

Os arquivos de recuperação da análise do processo não são afetados.

Com o programa **runppmadmin**, você pode criar arquivos de recuperação para o servidor de análise, independentemente da importação de dados. Os arquivos de recuperação são criados para todos os arquivos de recuperação de Análise de dados e análise do processo.

Para obter informações detalhadas sobre o programa **runppmadmin**, consulte o **Guia de operação do PPM**.

### RESTAURAR DADOS

Dados da Análise de dados (juntamente com dados de processo) são restaurados automaticamente sempre que o servidor de análise for iniciado.

Para impedir que os dados sejam restaurados, inicie o servidor de análise com a inclusão do parâmetro **-startempty**.

# <span id="page-48-1"></span>7.9 Excluir dados da tabela e território de análise

Use o programa runtableimport.bat (págin[a 38](#page-41-0)) para excluir dados de tabelas individuais ou de um território de análise inteiro.

### EXCLUIR DADOS DE UM TERRITÓRIO DE ANÁLISE

Para excluir todos os dados de um território de análise (<realm name>), execute o runtableimport com o parâmetro **-alltables** da seguinte forma.

runtableimport.bat -user <user name> -password <password> -realm <realm name> -mode delete -alltables

Os parâmetros **–file** e **–table** ou **–datasource** não são permitidos nesse contexto.

### EXCLUIR DADOS DE UMA TABELA

Para excluir dados de uma tabela (<table name>) no território de análise (<realm name>), execute o runtableimport com o parâmetro **-table** da seguinte forma.

■ runtableimport.bat -user <user name> -password <password> -realm <realm name> -table <table name> -mode delete

Para excluir dados de uma tabela do território de análise na fonte de dados (<data source>), execute o runtableimport com o parâmetro **-datasource** da seguinte forma.

■ runtableimport.bat -user <user name> -password <password> -realm <realm name> -datasource <data source> -mode delete

Os parâmetros **–file** e **–alltables** não são permitidos nesse contexto. Os parâmetros **–datasource** e **–table** não podem ser executados em paralelo.

### <span id="page-49-0"></span>7.10 Reinicializar servidor de análise

Use o programa **runtableimport** e o argumento **-reinitanalysisserver** para reinicializar um território de análise específico no servidor de análise (págin[a 46](#page-49-1)) ou todo o servidor de análise (págin[a 47\)](#page-50-0) independentemente de uma importação.

Durante a reinicialização, os dados salvos no banco de dados são carregados no servidor de análise. A reinicialização elimina inconsistências dos dados do servidor de análise em comparação ao banco de dados, por exemplo, após uma importação de dados malsucedida. É possível reinicializar territórios de análise individuais no servidor de análise (págin[a 46](#page-49-1)) ou todo o servidor de análise (págin[a 47](#page-50-0)). Não é possível reinicializar tabelas individuais.

Caso uma tabela de território de análise tenha uma chave (págin[a 7\)](#page-10-0), uma importação cancelada pode ser corrigida apenas mediante reimportação dos mesmos dados para a tabela. Nesse caso, a reinicialização não é suficiente.

### <span id="page-49-1"></span>7.10.1 Reinicializar um território de análise individual

Você pode reinicializar um território de análise individual no servidor de análise. Isso se aplica à configuração do território de análise e aos dados de Análise de dados de todas as tabelas do território de análise especificado.

runtableimport -user <user name> -password <password> -realm <realm name> -reinitanalysisserver [yes | no | auto]

Com o parâmetro **yes**, o servidor de análise é reinicializado independentemente da consistência da configuração e dos dados do território de análise. Assim, quaisquer inconsistências possíveis serão eliminadas.

Com o argumento **auto**, o servidor de análise é reinicializado apenas se for necessário. Assim, quaisquer inconsistências possíveis serão eliminadas.

Com a configuração padrão **no** (padrão), você evita completamente a reinicialização. As dimensões em associações entre processos e tabelas são reinicializadas apenas se você executar ppmimport –reinitanalysisserver yes (consulte Reinicializar todo o servidor de análise (págin[a 47\)](#page-50-0)).

### <span id="page-50-0"></span>7.10.2 Reinicializar todo o servidor de análise

Usando os parâmetros a seguir, é possível reinicializar todo o servidor de análise, incluindo todos os territórios de análise, dados da tabela, medidas independentes da instância de processo e dados de processo.

runppmimport.bat –user <user name> -password <password> -reinitanalysisserver yes|auto

- Com reinitanalysisserver **yes**, todas as partes do servidor de análise são reinicializadas incondicionalmente.
- Com reinitanalysisserver **auto**, apenas as partes inconsistentes do servidor de análise são reinicializadas.

A consistência das tabelas do território de análise é irrelevante para medidas independentes da instância de processo e dados de processo.

As tabelas de dimensão usadas em associações entre processos e tabelas de dados são reinicializadas apenas com o parâmetro **-reinitanalysisserver yes**. Se estiver usando o parâmetro **-reinitanalysisserver auto**, os valores de dimensão de texto que não existirem mais nas linhas de dados ainda poderão ser exibidos para tais dimensões nas caixas de diálogo de filtro.

# <span id="page-50-1"></span>7.10.3 Reinicializar automaticamente um território de análise

Com o parâmetro **reinitanalysisserver auto**, um território de análise é reinicializado automaticamente no servidor de análise caso ocorra uma das condições abaixo.

- A configuração do território de análise é inconsistente.
- Uma tabela do território de análise é inconsistente.
- Uma tabela do território de análise está incompleta.

Um aviso é exibido, declarando que um território de análise é inconsistente ou que uma tabela inconsistente ou incompleta foi encontrada. Para uma tabela com chave, os dados devem ser reimportados.

### <span id="page-51-0"></span>7.11 Configuração XML de territórios de análise e importação de dados

A configuração da Análise de dados inclui a definição de fontes de dados e da importação de dados, bem como as especificações dos territórios de análise com base nas tabelas de fonte de dados. A configuração é salva, importada e exportada em formato XML.

Com o CTK, é possível configurar seus territórios de análise (págin[a 4](#page-7-0)). As especificações XML a seguir servem apenas para fins de referência. Elas são baseadas na representação XML das configurações.

### <span id="page-51-1"></span>7.11.1 Definição de tipo de documento (DTD)

A definição de tipo de documento a seguir fornece uma visão geral dos elementos de configuração.

```
<?xml version="1.0" encoding="UTF-8"?> 
<!ENTITY % paramset.dtd SYSTEM "paramset.dtd"> 
%paramset.dtd; 
<!ELEMENT realm (descriptions?, tables?, criterion-definitions?, 
as-sociations?, standardquery?)> 
<!ATTLIST realm 
   keyword NMTOKEN #REQUIRED 
\geq<!ELEMENT descriptions (description+)> 
<!ELEMENT tables (table | process-table)> 
<!ELEMENT table (column+)> 
Tabela <!ATTLIST 
   keyword NMTOKEN #REQUIRED 
   ><!ELEMENT process-table (process-type-filter)> 
<!ATTLIST process-table 
   keyword NMTOKEN #REQUIRED 
   > 
<!ELEMENT process-type-filter (filter?)> 
<!ELEMENT column EMPTY> 
<!ATTLIST column 
   keyword CDATA #REQUIRED 
   datatype (LONG|DOUBLE|TEXT|TIME|TIMESPAN|FACTORYTIMESPAN) #RE-QUIRED 
\rightarrow<!ELEMENT criterion-definitions 
(kidef|oneleveldim|timedim|process-criterion)+>
```

```
<!ELEMENT process-criterion (description*) > 
<!ATTLIST process-criterion 
   process-table-keyword NMTOKEN #REQUIRED 
   process-keyword NMTOKEN #REQUIRED 
   keyword NMTOKEN #REQUIRED 
   relation-name NMTOKEN #IMPLIED 
   > 
<!ELEMENT kidef (description+)> 
<!ATTLIST kidef 
   name NMTOKEN #REQUIRED 
   comment CDATA #IMPLIED 
   table NMTOKEN #REQUIRED 
   column CDATA #REQUIRED 
   distribution (TRUE|FALSE) "FALSE" 
   standarddeviation (TRUE|FALSE) "FALSE" 
   retrievertype (KEYINDICATOR|NUM_KEYINDICATOR) "KEYINDICATOR" 
   kigroup NMTOKEN #IMPLIED 
   internal (yes|no) "no" 
   assessment (POS|NEG) "NEG" 
   scale NMTOKEN #IMPLIED 
   refinement CDATA #IMPLIED 
\geq<!ELEMENT timedim (description+)> 
<!ATTLIST timedim 
   name NMTOKEN #REQUIRED 
   comment CDATA #IMPLIED 
   table NMTOKEN #REQUIRED 
   column CDATA #REQUIRED 
   precision (DAY|HOUR|MINUTE) "DAY" 
   internal (yes|no) "no" 
   dimgroup NMTOKEN #IMPLIED 
   scale NMTOKEN #IMPLIED 
   refinement CDATA #IMPLIED 
\geq<!ELEMENT oneleveldim (description+, leveldesc)> 
<!ATTLIST oneleveldim 
   name NMTOKEN #REQUIRED 
   comment CDATA #IMPLIED 
   internal (yes|no) "no" 
   dimgroup NMTOKEN #IMPLIED 
> 
<!ELEMENT leveldesc (dimitem)> 
<!ELEMENT dimitem (description+, defaultvalue?)> 
<!ATTLIST dimitem 
   table NMTOKEN #REQUIRED 
   column CDATA #REQUIRED 
   length CDATA #IMPLIED 
\rightarrow<!ELEMENT defaultvalue (#PCDATA)> 
<!ELEMENT associations (table-association+)> 
<!ELEMENT table-association (criterion-association)> 
<!ELEMENT criterion-association (criterion-reference, criterion-reference)> 
<!ELEMENT criterion-reference EMPTY>
```

```
<!ATTLIST criterion-reference 
   name NMTOKEN #REQUIRED 
\geq<!ELEMENT standardquery (paramset)>
```
### <span id="page-53-0"></span>7.11.2 Elementos de configuração

No nível principal, o elemento **realm** representa a configuração do território de análise. Para identificar o território de análise, o elemento conta com uma palavra-chave única. A configuração do território de análise inclui cinco elementos XML: descriptions, tables, criterion-definitions, associations e standardquery.

O elemento **descriptions** contém descrições e nomes específicos do idioma, os quais serão exibidos na interface. Cada elemento que será exibido na interface de usuário deve conter as descrições e nomes específicos do idioma.

Assim como na Análise do processo, o elemento **standardquery** contém um conjunto de parâmetros padrão e representa uma consulta padrão no território de análise.

<span id="page-53-1"></span>Os outros três elementos são descritos detalhadamente nos próximos capítulos.

### 7.11.2.1 tables

O elemento **tables** descreve apenas a estrutura da tabela do território de análise. Essa área contém todas as tabelas com as colunas associadas.

Há dois tipos de tabela. Uma é destinada apenas a dados de Análise de dados, a outra contém apenas dados de processo.

Cada tabela de Análise de dados é especificada por uma palavra-chave única e contém apenas colunas. Cada coluna é especificada por uma palavra-chave única e um tipo de dados específico.

Os seguintes tipos de dados são suportados:

- TEXT: Dimensão de texto unidimensional
- LONG: Medida de número inteiro
- DOUBLE: Medida de ponto flutuante
- TIME: Dimensão de tempo/Carimbo de data/hora
- **·** TIMESPAN: Intervalo de tempo
- FACTORYTIMESPAN: Intervalo de tempo Os fatores de transformação são incluídos no cálculo de medida. Os fatores de transformação estão descritos no arquivo **<client>\_transformationfactors.xml**.

Cada tabela de dados de processo é identificada por uma palavra-chave única. Diferentemente das tabelas de dados, elas contêm um filtro de tipos de processo que seleciona um nó específico da árvore de processos de uma análise do processo, ou seja, todos os processos (nós raiz), um grupo de tipos de processo ou um tipo de processo. Isso permite que todos os critérios registrados nesse nó da árvore de processos sejam usados para a configuração dos critérios de processo no território de análise de Análise cruzada.

### <span id="page-54-0"></span>7.11.2.2 associations

O elemento **associations** descreve como as tabelas individuais são vinculadas. Cada vínculo de tabela descreve a associação entre duas tabelas e contém as associações de critério. As associações de critério descrevem o vínculo entre duas colunas de duas tabelas.

### <span id="page-54-1"></span>7.11.2.3 criterion-definitions

O elemento **criterion-definitions** descreve os critérios usados na Análise de dados. Quatro critérios são suportados: Critérios de processo, medidas, dimensões de um nível e dimensões de tempo.

Cada critério, exceto o critério de processo, deve incluir uma referência única a uma coluna de uma tabela do território de análise. O critério de processo deve especificar o critério de origem da análise do processo (por senha e relação) e a tabela-alvo do território de análise.

### CRITÉRIOS DE TABELA DE ANÁLISE DE DADOS

#### ELEMENTO KIDEF

```
<!ELEMENT kidef (description+)> 
<!ATTLIST kidef 
   name NMTOKEN #REQUIRED 
   comment CDATA #IMPLIED 
   table NMTOKEN #REQUIRED 
   column CDATA #REQUIRED 
   distribution (TRUE|FALSE) "FALSE" 
   standarddeviation (TRUE|FALSE) #IMPLIED 
   retrievertype (KEYINDICATOR|NUM_KEYINDICATOR) "KEYINDICATOR" 
   kigroup NMTOKEN #IMPLIED 
   internal (yes|no) "no" 
   assessment (POS|NEG) "NEG" 
   scale NMTOKEN #IMPLIED 
   refinement CDATA #IMPLIED
```
 $\geq$ 

O elemento **kidef** define uma medida. Atributos não listados aqui são descritos nas seções **kidef** e **useki** nas definições de tipo de documento **KeyindicatorConfiguration.dtd** e **KeyindicatorProcesstree.dtd**.

- name: Nome único de medida
- table: Tabela contendo dados
- column: Coluna contendo dados
- internal: Medida não exibida na análise, como a coluna ID de associações

#### ELEMENTO TIMEDIM

```
<!ELEMENT timedim (description+)> 
<!ATTLIST timedim 
   name NMTOKEN #REQUIRED 
   comment CDATA #IMPLIED 
   table NMTOKEN #REQUIRED 
   column CDATA #REQUIRED 
   precision (DAY|HOUR|MINUTE) "DAY" 
   internal (yes|no) "no" 
   dimgroup NMTOKEN #IMPLIED 
   scale NMTOKEN #IMPLIED 
   refinement CDATA #IMPLIED
```
 $\geq$ 

O elemento **timedim** define uma dimensão de tempo. Atributos não listados aqui são descritos na seção **timedim** nas definições de tipo de documento

#### **KeyindicatorConfiguration.dtd** e **KeyindicatorProcesstree.dtd**.

- name: Nome único de dimensão
- table: Tabela contendo dados
- column: Coluna contendo dados

#### ELEMENTO ONELEVELDIM

```
<!ELEMENT oneleveldim (description+, leveldesc)> 
<!ATTLIST oneleveldim 
   name NMTOKEN #REQUIRED 
   comment CDATA #IMPLIED 
   internal (yes|no) "no" 
   dimgroup NMTOKEN #IMPLIED
```
>

O elemento **oneleveldim** define uma dimensão de texto unidimensional. Na Análise de dados, os valores de oneleveldim são simples palavras-chave, e não pares formados por valor de chave e descrição. Atributos não listados aqui são descritos na seção **oneleveldim** na definição de tipo de documento **KeyindicatorConfiguration.dtd**.

#### CRITÉRIOS DE TABELAS DE PROCESSOS (ANÁLISE CRUZADA)

▪ process-table-keyword

Tabela de processo do território de análise à qual o processo é vinculado.

▪ process-keyword

Chave única que faz referência ao critério de origem importado da análise do processo para o território de análise.

▪ keyword

A única chave do critério no território de análise. Não precisa corresponder à chave do critério de origem.

▪ relation-name

Relação do critério importado da análise do processo para o território de análise.

Os critérios de processo não precisam de uma descrição, pois são herdados do critério de processo de origem.

# <span id="page-56-0"></span>7.11.2.4 Exemplo

Este capítulo inclui um breve exemplo de configuração para um território de análise simples.

#### **Exemplo**

O território de análise contém as tabelas **Funcionário** e **Cargo**. Os nomes na tabela são únicos e podem ser usados como chaves primárias. O esquema do território de análise tem aparência a seguir.

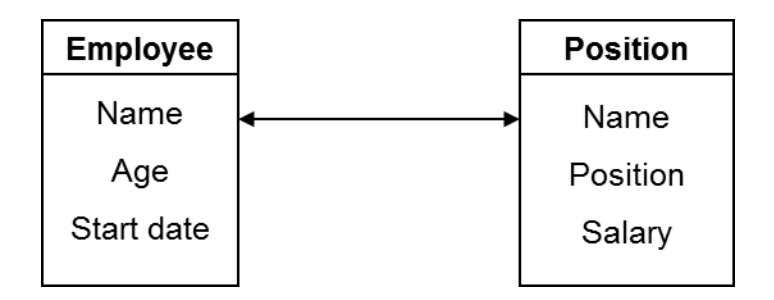

#### O território de análise é configurado em XML da forma a seguir.

```
<?xml version="1.0" encoding="utf-8"?> 
<!DOCTYPE realm SYSTEM "analysisrealm.dtd"> 
<realm keyword="Employee-Positions"> 
    <descriptions> 
        <description 
name="Employee positions" 
language="de">Positionen der Mitarbeiter... 
</description> 
        <description name="Employee positions" language="en"> 
Positions of employees... 
</description> 
    </descriptions> 
    <tables> 
        <table keyword="employee"> 
           <column keyword="name" datatype="TEXT"/> 
           <column keyword="age" datatype="LONG"/> 
           <column keyword="start_date" datatype="TIME"/> 
        </table> 
        <table keyword="position">
```

```
 <column keyword="name" datatype="TEXT"/> 
           <column keyword="position" datatype="TEXT"/> 
           <column keyword="salary" datatype="DOUBLE"/> 
        </table> 
    </tables> 
    <criterion-definitions> 
        <kidef name="employee_age" table="employee" column="age" 
              comment="an optional comment" 
              distribution="FALSE" 
standarddeviation=#IMPLIED 
retrievertype="NUM_KEYINDICATOR" kigroup="SomeGroup" 
              assessment="POS"> 
           <description name="Alter" language="de"></description> 
           <description name="Age" language="en"></description> 
        </kidef> 
        <kidef name="position_salary" table="position" column="salary" 
              comment="an optional comment" internal="no" 
              distribution="FALSE" 
standarddeviation="FALSE" 
retrievertype="NUM_KEYINDICATOR" kigroup="SomeGroup" 
              assessment="POS"> 
           <description name="Gehalt" language="de"></description> 
           <description name="Salary" language="en"></description> 
        </kidef> 
        <oneleveldim name="employee_name" 
comment="an optional comment" internal="no" dimgroup="SomeGroup"> 
           <description name="Mitarbeitername" language="de"/> 
           <description name="Employee name" language="en"/> 
           <leveldesc> 
               <dimitem table="employee" column="name"> 
                   <description name="Mitarbeitername" language="de"/> 
                   <description name="Employee name" language="en"/> 
                   <defaultvalue>"SomeName"</defaultvalue> 
               </dimitem> 
           </leveldesc> 
        </oneleveldim> 
        <oneleveldim 
name="position_name" 
comment="an optional comment" internal="no" dimgroup="SomeGroup"> 
           <description name="Mitarbeitername" language="de"/> 
           <description name="Employee name" language="en"/> 
           <leveldesc> 
               <dimitem table="position" column="name"> 
                   <description name="Mitarbeitername" language="de"/> 
                   <description name="Employee name" language="en"/> 
                   <defaultvalue>"SomeName"</defaultvalue> 
               </dimitem> 
           </leveldesc> 
        </oneleveldim> 
        <oneleveldim name="position_title" 
comment="an optional comment" internal="no" dimgroup="SomeGroup"> 
           <description name="Position" language="de"/> 
           <description name="Position" language="en"/> 
           <leveldesc> 
               <dimitem table="position" column="title"> 
                   <description name="Position" language="de"/>
```

```
 <description name="Position" language="en"/> 
                   <defaultvalue>"Software Developer"</defaultvalue> 
               </dimitem> 
            </leveldesc> 
        </oneleveldim> 
        <timedim name="start_date" table="employee" column="start_date" 
                comment="optional comment" precision="DAY" scale="DAYSCALE" 
                refinement="BY_MONTH" dimgroup="SomeGroup"> 
            <description name="Anfangsdatum" language="de"></description> 
            <description name="Start date" language="en"></description> 
       \langle/timedim>
    </criterion-definitions> 
    <associations> 
        <table-association> 
           <criterion-association> 
               <criterion-reference name="employee_name "/> 
               <criterion-reference name="position_name"/> 
            </criterion-association> 
        </table-association> 
    </associations> 
\langle/realm\rangle
```
# <span id="page-58-0"></span>7.11.3 Fontes de Dados

Você pode importar dados de várias fontes dos tipos **EVENT**, **JDBC**, **SAP** e **CSV** para Análise de dados. A fonte de dados para Análise de dados é identificada por um atributo especial no arquivo XML relevante.

```
<!ATTLIST datasource 
   ... 
   analysistype ( PROCESS | DATA_ANALYTICS) "PROCESS" 
   ... 
\geq
```
Para importar dados para Análise de dados, o atributo deve ter o valor **DATA\_ANALYTICS**. Caso contrário, ele será interpretado como uma fonte de dados para Análise do processo.

O programa **runtableimport** também extrai dois outros campos da fonte de dados.

- Caminho do arquivo de importação XML <!ELEMENT data (#PCDATA)>
- Atributo **tablename** do elemento **realmtable** <!ELEMENT realmtable (sourcetable?)> <!ATTLIST realmtable

tablename CDATA #REQUIRED

>

O atributo **tablename** contém o nome de tabela especificado na configuração do território de análise, incluindo a fonte de dados. Os dados referenciados na fonte de dados são importados para essa tabela.

### <span id="page-59-0"></span>7.11.4 Formato de evento XML

Apenas dados no formato de evento do sistema XML podem ser importados para análise de dados.

Metadados existentes no arquivo de importação XML são ignorados.

Cada evento do sistema representa os dados de uma linha de tabela.

#### **Exemplo: Eventos do sistema**

```
<event> 
   <attribute type="VBTYP">M</attribute> 
   <attribute type="POSNR">000010</attribute> 
   <attribute type="VBELN">0090018105</attribute> 
</event> 
<event> 
   <attribute type="VBTYP">C</attribute> 
   <attribute type="POSNR">000010</attribute> 
   <attribute type="VBELN">0090018147</attribute>
```
</event>

O tipo de atributo corresponde ao nome da coluna.

No exemplo, as colunas de nome **VBTYP**, **POSNR** e **VBELN** são criadas. Os dois eventos geram a seguinte série de dados, que será importada para o servidor de análise.

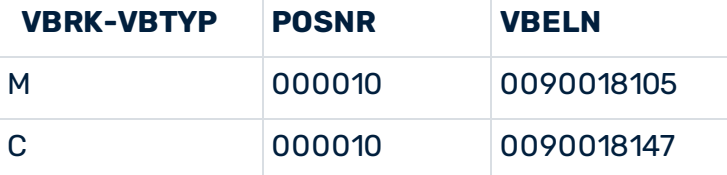

Se um valor estiver ausente ou um atributo tiver uma cadeia de caracteres vazia, o servidor de análise usa um valor padrão. O valor padrão pode ser trocado por dimensões de texto. Medidas e dimensões de tempo têm o valor padrão **Não mantidos**.

```
<event> 
   <attribute type="VBTYP">M</attribute> 
   <attribute type="POSNR">000010</attribute> 
</event> 
<event> 
   <attribute type="VBTYP">C</attribute> 
   <attribute type="POSNR"></attribute> 
   <attribute type="VBELN">0090018147</attribute>
```
</event>

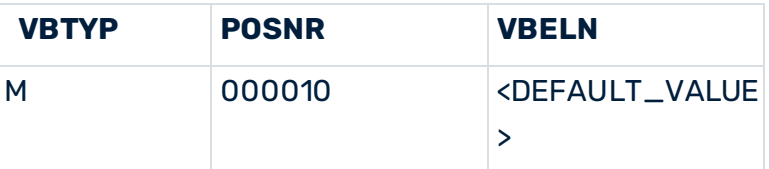

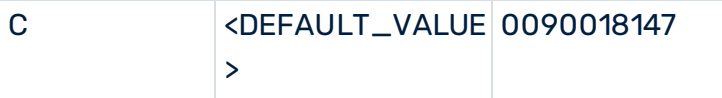

Se um atributo for usado diversas vezes, um dos valores será selecionado aleatoriamente para importação.

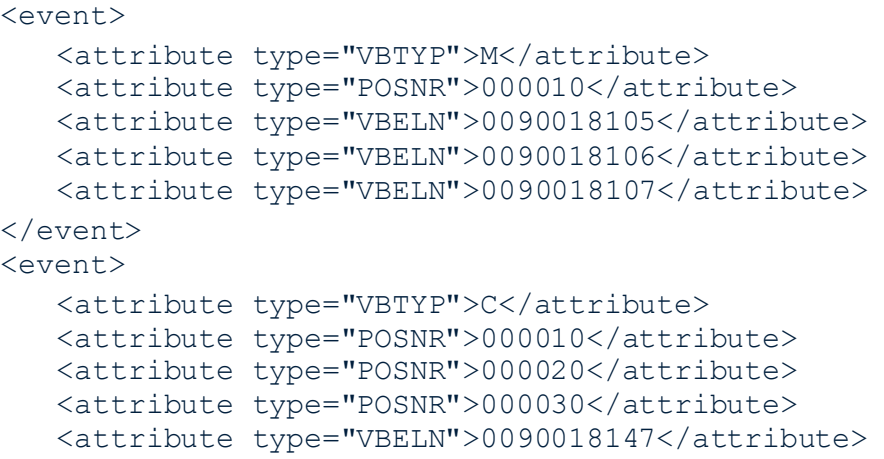

</event>

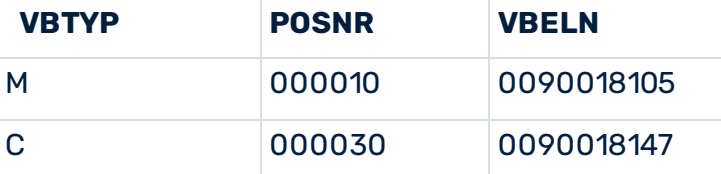

Durante a importação, a configuração do território de análise é usada para identificar as colunas. Apenas atributos com tipo igual ao nome da coluna são importados. Se um evento não tiver tipos de atributo ou tiver tipos de atributo não listados na configuração de tabela, uma linha de tabela vazia será importada. Dimensões de texto recebem um valor determinável padrão, e medidas e dimensões de tempo recebem o valor **Não mantidos**.

Após a importação, os valores a seguir são exibidos no console:

- Número de linhas importadas
- Número de linhas vazias importadas
- Número de linhas importadas com pelo menos uma célula vazia (incluindo as linhas completamente vazias)

Os arquivos de evento de sistema XML também podem ser importados em formato ZIP. Se o arquivo ZIP tiver apenas um arquivo XML, o arquivo será importado por padrão. Se os arquivos ZIP tiverem diversos arquivos, os nomes de coluna são identificados apenas uma vez durante a importação do primeiro arquivo XML. Portanto, todos os arquivos XML em um arquivo ZIP devem conter as mesmas colunas.

Os arquivos XML são processados de acordo com a ordem deles no arquivo ZIP.

# <span id="page-61-0"></span>7.11.5 Transformação de formato de dados

### <span id="page-61-1"></span>7.11.5.1 Extensão datasource.dtd

O arquivo **datasource.dtd** foi estendido para definição da transformação de formato de dados.

```
…
<!ENTITY % description.dtd SYSTEM "_description.dtd"> 
%description.dtd; 
<! -- attribute transformations 
--&><!ENTITY % attributetransformation.dtd SYSTEM 
"_attributetransformation.dtd"> 
%attributetransformation.dtd;
…
<!ELEMENT realmtable (sourcetable?, realmvaluetransformations?)> 
… 
<!ELEMENT realmvaluetransformations (realmvaluetransformation+)> 
<!ELEMENT realmvaluetransformation (eventattribute, transformation)> 
<!ELEMENT eventattribute (#PCDATA)>
```
#### New DTD **\_attributetransformation.dtd**

```
…
<!ELEMENT transformation EMPTY> 
<!ATTLIST transformation 
        type NMTOKEN "timestamp" 
        format CDATA #REQUIRED 
>
```
Para uma fonte de dados de território de análise, a transformação do formato de dados pode ser definida usando o elemento XML **realmvaluetransformations**. Ao menos um elemento **realmvaluetransformation** deve ser definido, contendo os elementos **eventattributetype** e **transformation**.

O elemento **eventattributetype** contém o tipo de atributo do evento de origem XML, arquivo ao qual a transformação pertence.

A regra de transformação consiste no tipo de transformação (padrão: **timestamp**, porque é transferido do arquivo **eventmapping.dtd**). Para cada tipo de atributo de evento, apenas o elemento **realmvaluetransformation** pode ser definido.

<span id="page-61-2"></span>O elemento **format** define o formato que será usado na transformação.

### 7.11.5.2 Exemplo: Tipo de transformação "timestamp"

Usando o tipo de transformação **timestamp**, é possível transformar valores importados em um formato de dados válido do PPM, do tipo **TIME**.

#### **Exemplo**

```
<event> 
   <attribute type="VBTYP">C</attribute> 
   <attribute type="POSNR"></attribute> 
   <attribute type="VBELN">0090018147</attribute> 
   <attribute type="ERZET">20121105160956</attribute>
```
</event>

Usado com a configuração da fonte de dados:

```
…
<realmvaluetransformations> 
   <realmvaluetransformation> 
         <eventattributetype>ERZET</eventattributetype> 
          <transformation type="timestamp" format="yyyyMMddHHmmss"/> 
   </realmvaluetransformation> 
</realmvaluetransformations> 
...
```
Para Análise de dados, o valor **05.11.2012 16:09:56** é importado para a coluna **ERZET** da tabela do território de análise.

### <span id="page-62-0"></span>7.11.6 Desvio padrão e percentis

A partir do PPM versão 9.7, é possível avaliar estatisticamente os dados na Análise de dados e exibir o desvio padrão e os percentis correspondentes (como mediana) na análise.

O desvio padrão é disponibilizado por padrão para as medidas com tipos de dados **DOUBLE**, **TIMESPAN** e **FACTORYTIMESPAN**. O tipo de dado **LONG** não é suportado e, portanto, a opção é desativada. Para desativar o desvio padrão de uma medida, defina o atributo **standarddeviation (TRUE|FALSE)** no elemento de configuração criterion-definitions (página [51\)](#page-54-1) como FALSE.

Os percentis de todas as medidas podem ser calculados e exibidos no PPM.

# <span id="page-63-0"></span>8 Informações legais

### <span id="page-63-1"></span>8.1 Escopo da documentação

As informações fornecidas descrevem as configurações e os recursos como estavam no momento da publicação. Como a documentação e o software estão sujeitos a ciclos de produção diferentes, a descrição das configurações e dos recursos pode ser diferente das configurações e recursos reais. Informações sobre discrepâncias são fornecidas nas Notas de versão que acompanham o produto. Leia as Notas de versão e considere as informações ao instalar, configurar e usar o produto.

Se você deseja instalar funcionalidades técnicas e/ou de sistema de negócios sem os serviços de consultoria fornecidos pelo Software AG, precisa ter um amplo conhecimento do sistema a ser instalado, sua finalidade, os sistemas de destino e suas várias dependências. Devido ao número de plataformas e configurações de hardware e software interdependentes, só podemos descrever instalações específicas. Não é possível documentar todas as configurações e dependências.

Ao combinar várias tecnologias, observe as instruções dos fabricantes, especialmente os anúncios referentes a lançamentos em suas páginas da Internet. Não podemos garantir o funcionamento e a instalação adequados de sistemas de terceiros aprovados e não os suportamos. Siga sempre as instruções fornecidas nos manuais de instalação dos fabricantes relevantes. Se encontrar dificuldades, entre em contato com o fabricante relevante.

Se você precisar de ajuda para instalar sistemas de terceiros, entre em contato com a organização de vendas do Software AG local. Observe que esse tipo de personalização específica do fabricante ou específica do cliente não é coberto pelo contrato de manutenção de software padrão do Software AG e pode ser executado somente mediante solicitação e acordo especiais.

# <span id="page-63-2"></span>8.2 Suporte

Se tiver qualquer dúvida sobre alguma instalação que você não consegue realizar você mesmo, entre em contato com a sua organização local de vendas da Software AG [\(https://www.softwareag.com/corporate/company/global/offices/default.html](https://www.softwareag.com/corporate/company/global/offices/default.html)). Para obter informações e suporte detalhados, use nossos sites.

Se você tiver um contrato de suporte válido, poderá entrar em contato com o **Suporte Global do ARIS** por: **+800 ARISHELP**. Se este número não for aceito pelo seu fornecedor de serviços telefônicos, consulte o nosso diretório de contatos Global Support Contact Directory.

### ARIS COMMUNITY

Encontre informações, artigos especializados, resolução de problemas, vídeos e comunicação com outros usuários do ARIS. Se você ainda não possui uma conta, registre-se em ARIS Community**.**

### SOFTWARE AG EMPOWER PORTAL

Você pode encontrar documentação no site de documentação da Software AG [\(https://empower.softwareag.com/](https://empower.softwareag.com/)). O site requer credenciais para o site de suporte de produto da Software AG **Empower**. Se você ainda não tiver uma conta do **Empower**, envie um e-mail para empower@softwareag.com com seu nome, empresa e endereço de e-mail da empresa e solicite uma conta.

Se você não tem nenhuma conta, pode usar muitos links no site da TECHcommunity. Para qualquer dúvida, você pode encontrar um número local ou gratuito para o seu país em nosso diretório de contatos Global Support Contact Directory e ligar para nós.

#### **TECHCOMMUNITY**

No website **TECHcommunity**, você pode encontrar documentação e outras informações técnicas:

- Use os fóruns de discussão on-line, que são moderados por profissionais da Software AG, para fazer perguntas, discutir as melhores práticas e aprender como outros clientes estão usando a tecnologia Software AG.
- Acesse artigos, exemplos de código, demonstrações e tutoriais.
- Encontre links para sites externos que discutem padrões abertos e tecnologia da web.
- Acesse a documentação do produto, se você tiver credenciais **TECHcommunity**. Se não tiver, você deverá se registar e especificar **Documentação** como área de interesse.

### EMPOWER (É NECESSÁRIO FAZER LOGIN)

Se você tiver uma conta do **Empower**, use os seguintes sites para encontrar informações detalhadas ou obter suporte:

- Você pode encontrar informações sobre produtos no website Software AG Empower Product Support.
- Para obter informações sobre correções e ler avisos antecipados, documentos técnicos e artigos da base de conhecimentos, acesse o site Knowledge Center.
- Depois de ter uma conta, você pode abrir os incidentes de suporte on-line através da seção eService do Empower.
- Para enviar solicitações de recursos/melhoramentos, obter informações sobre a disponibilidade de produtos e fazer o download de produtos, vá para Products.

### SOFTWARE AG MANAGED LEARNINGS

Obtenha mais informações e treinamentos para aprender com seu laptop, tablet ou smartphone. Obtenha o conhecimento de que você precisa para ter sucesso e faça de cada projeto um sucesso com treinamento especializado da Software AG.

Se você não tiver uma conta, registre-se como cliente ou parceiro.